# **Chandra Tutorial**

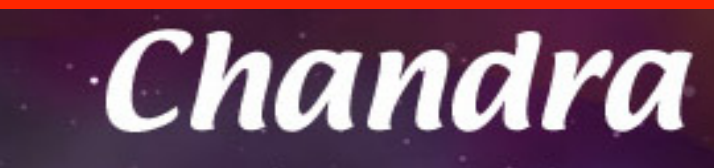

Eleonora Torresi 2010 + Giorgio Lanzuisi 2011/2014/2015 + Fabio Vito 2012 + Cristian Vignali 2013, 2016

Laboratorio di Astrofisica 2017

## **The spacecraft**

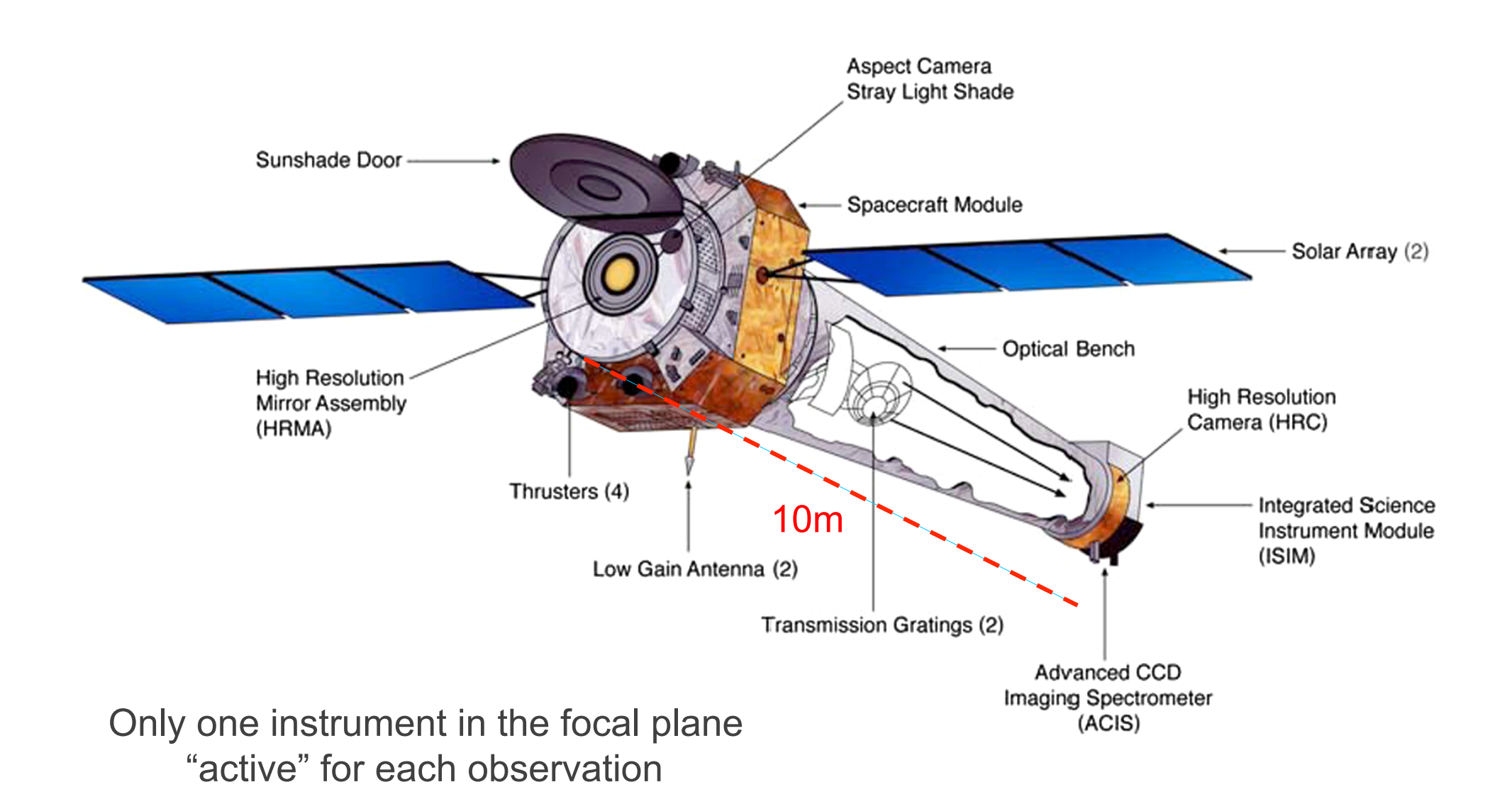

# **The real spacecraft**

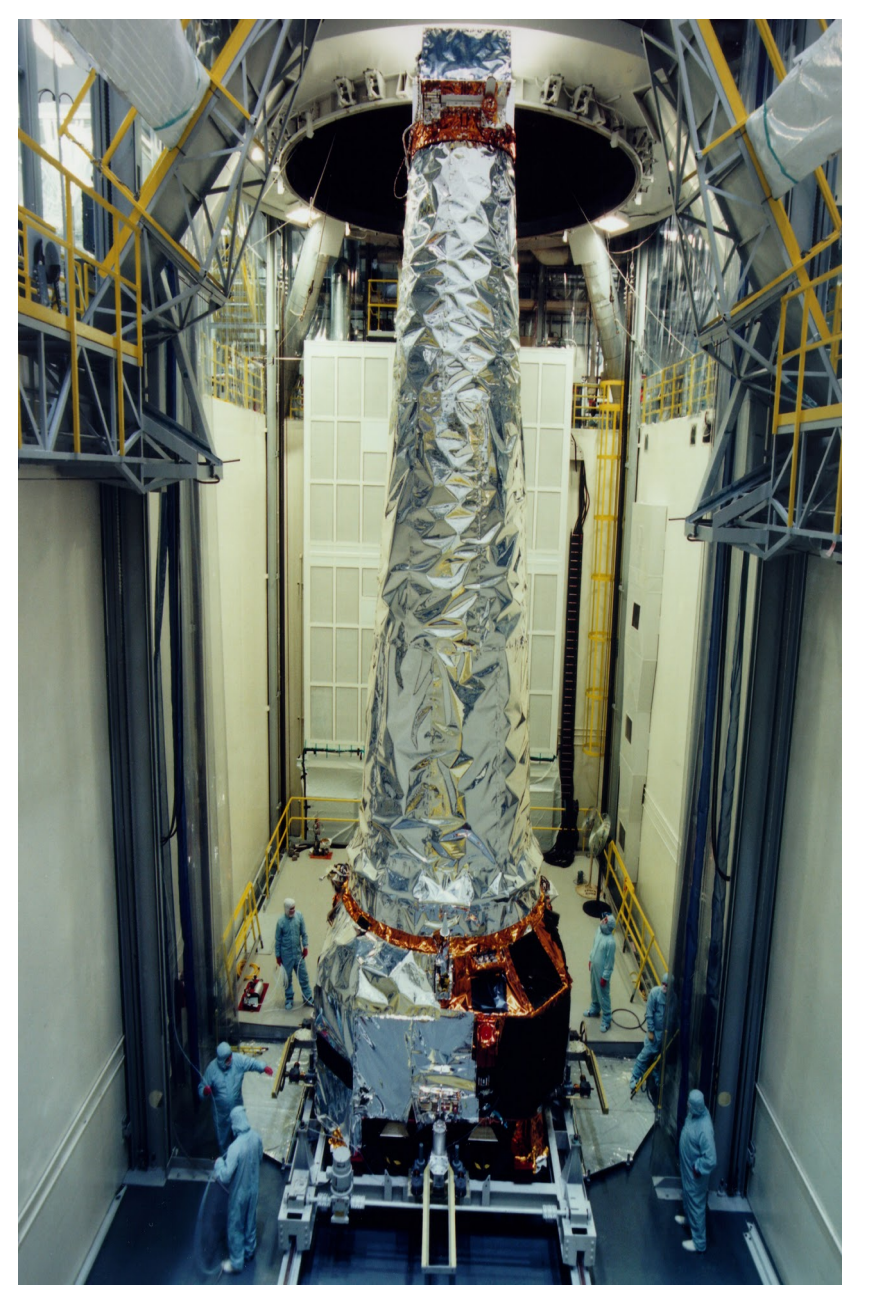

#### Launched: July 23, 1999

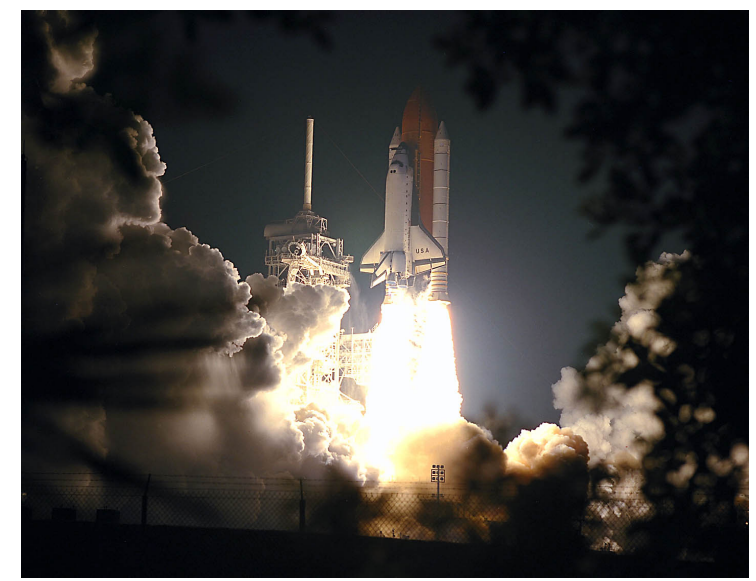

## **The real spacecraft**

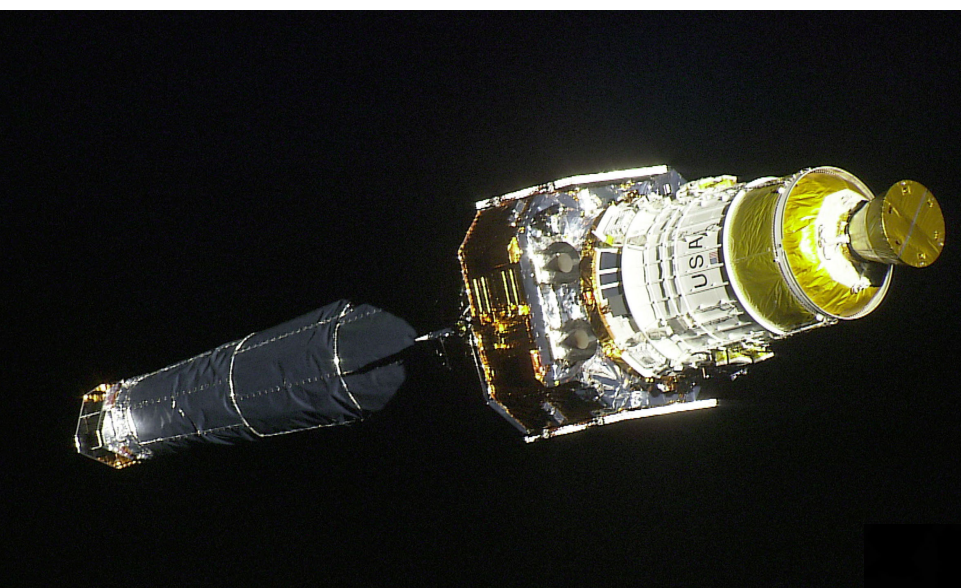

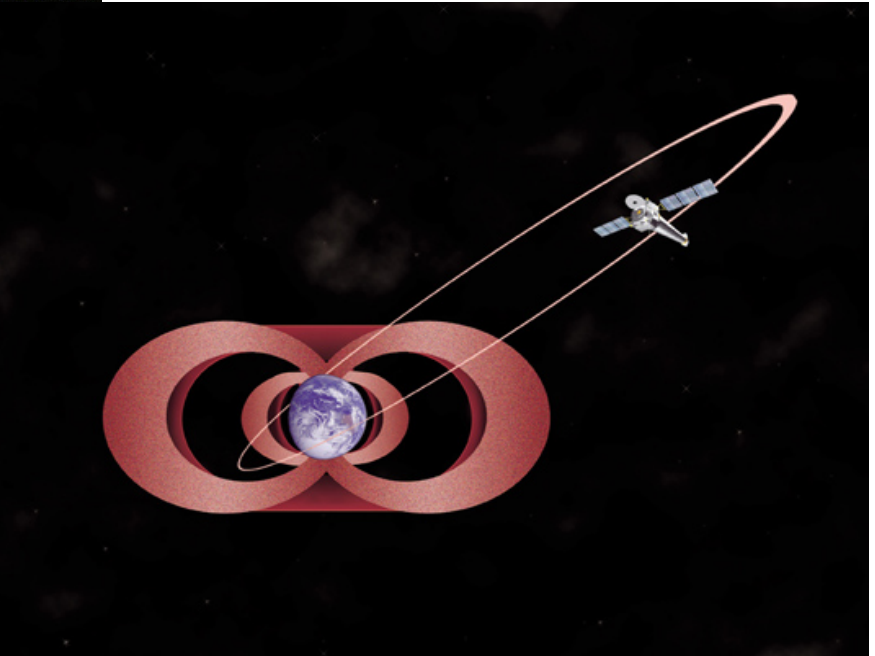

### **Mirrors**

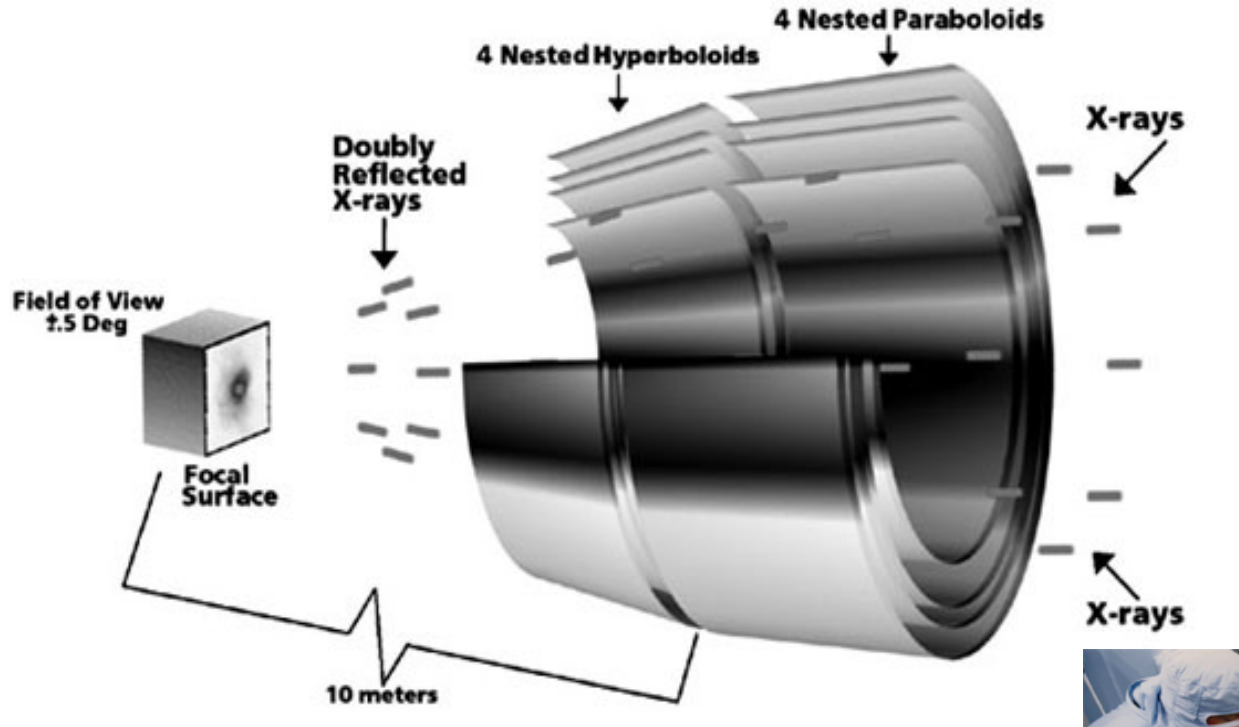

4 mirrors only Low effective area but sharp PSF, hence low background

Mirror elements are 0.8 m long and from 0.6 m to 1.2 m diameter

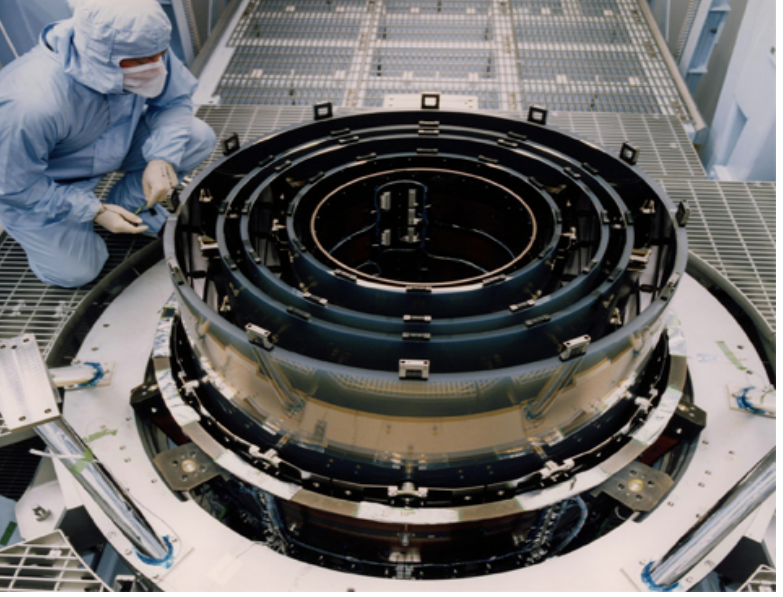

### **Chandra vs. XMM**

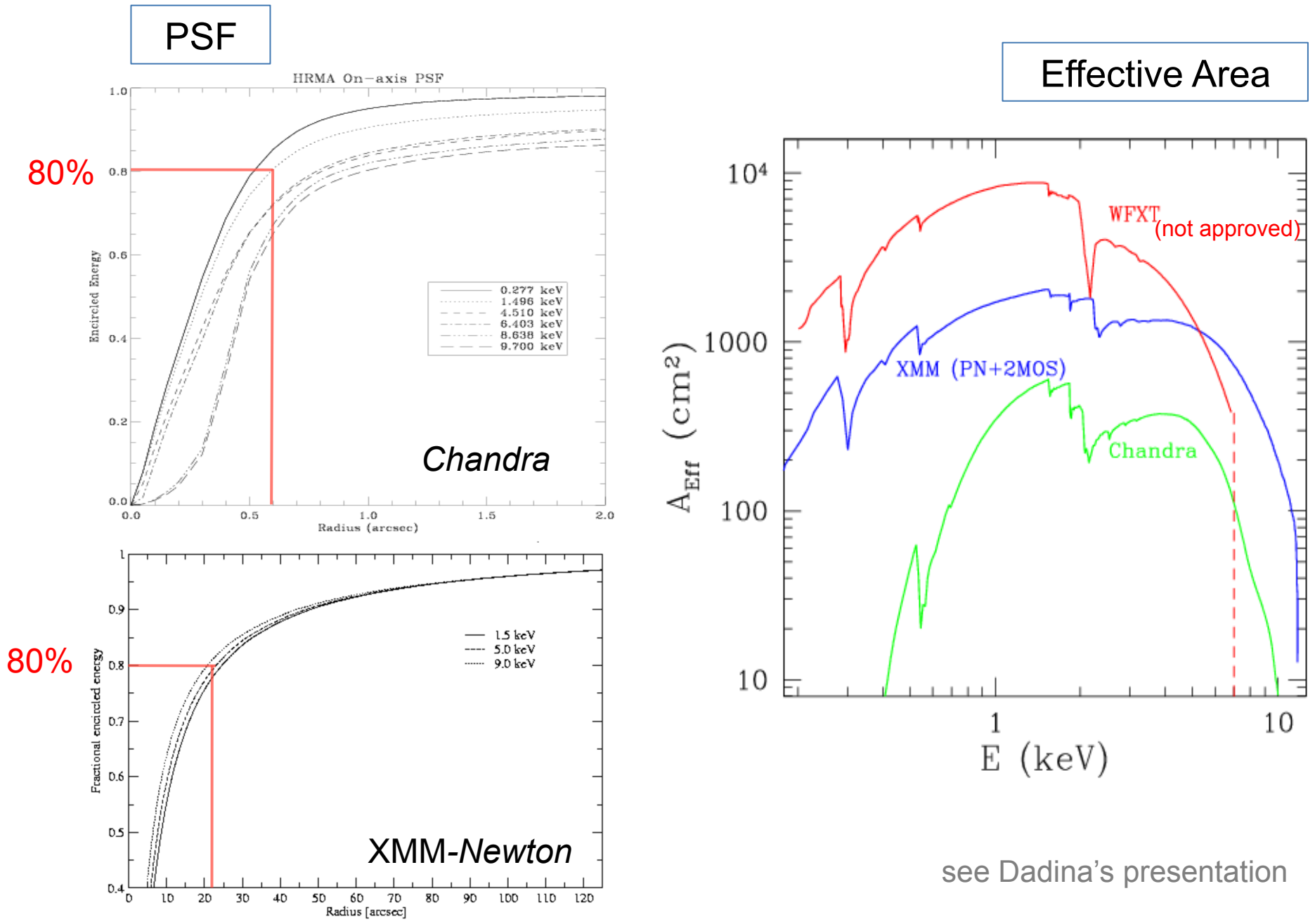

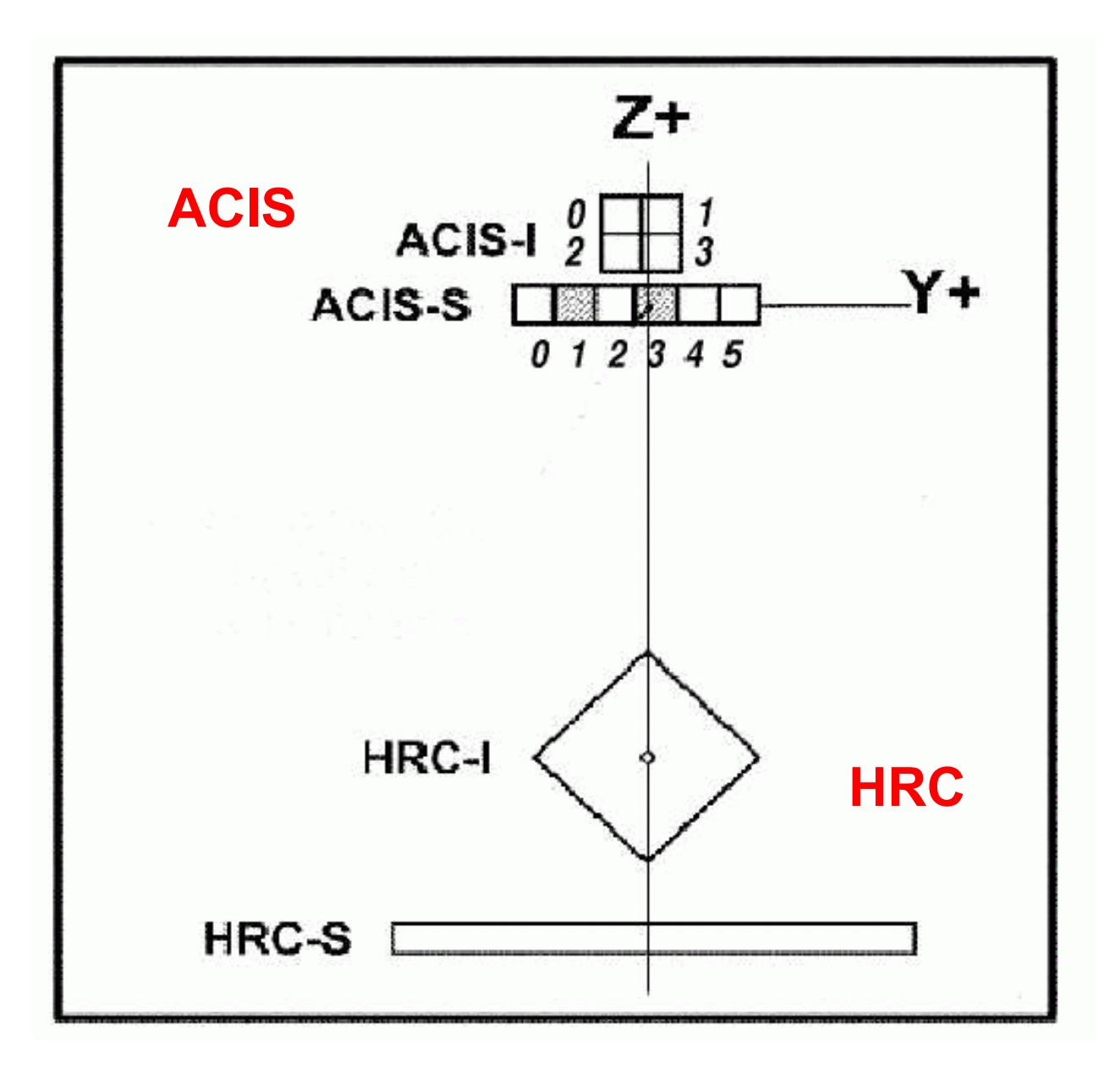

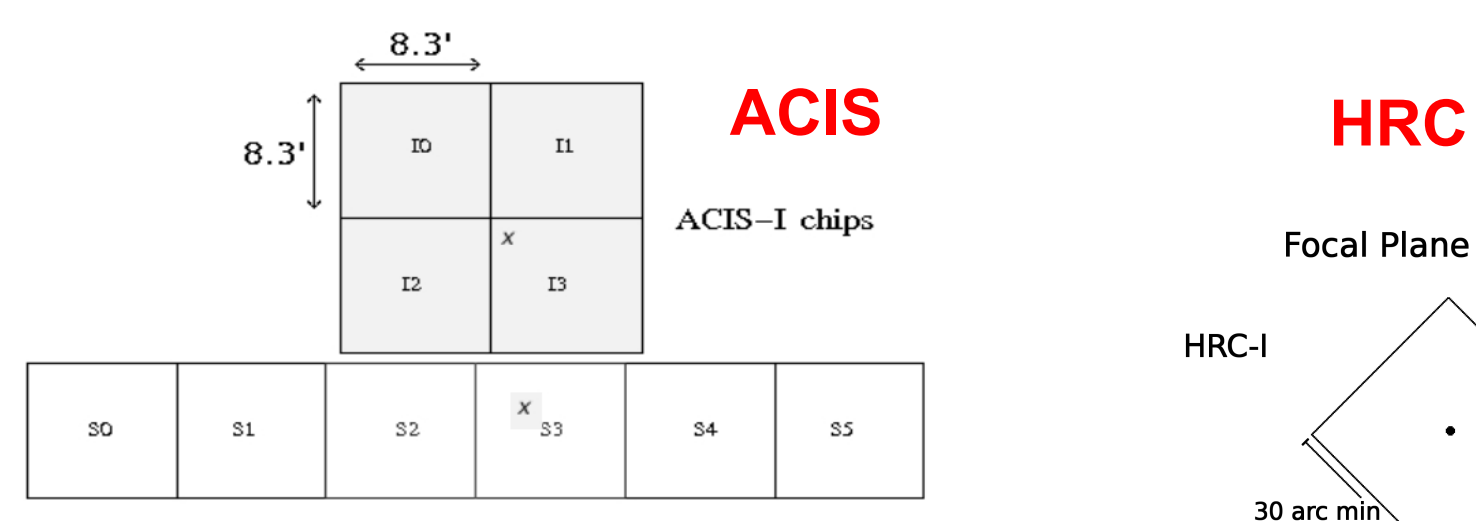

ACIS-S chips

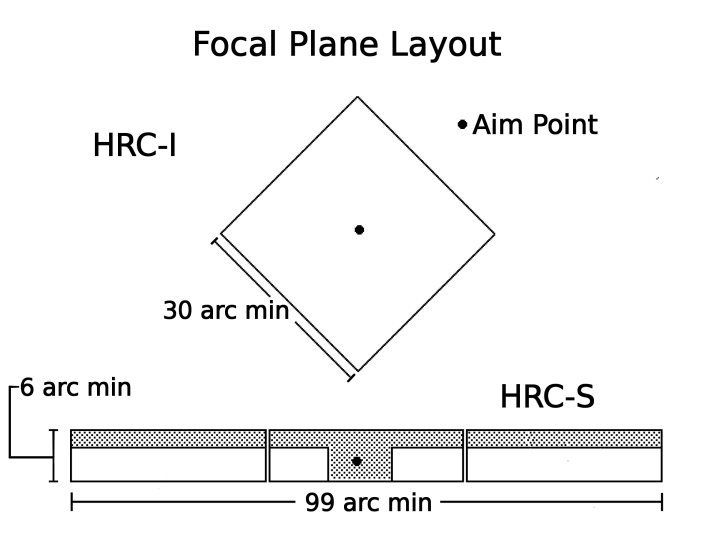

### **+HETG and LETG dispersive spec.**

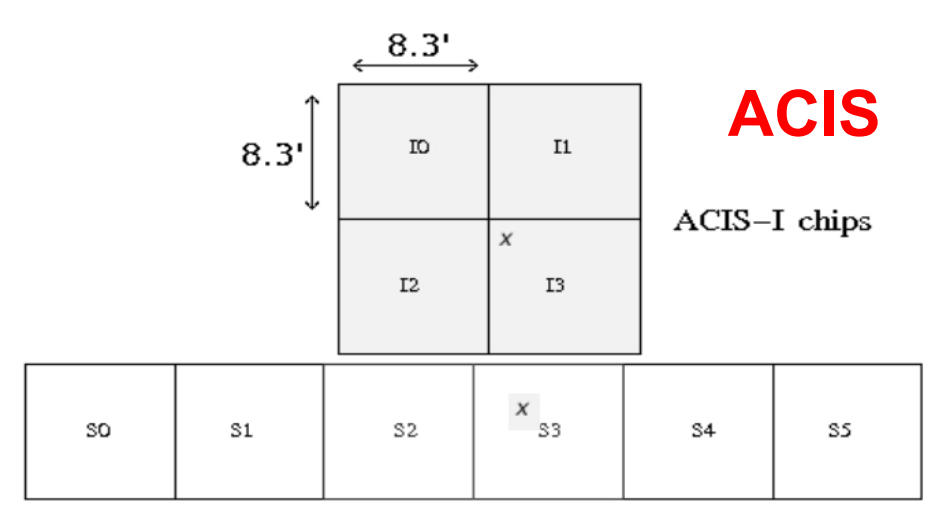

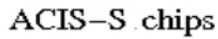

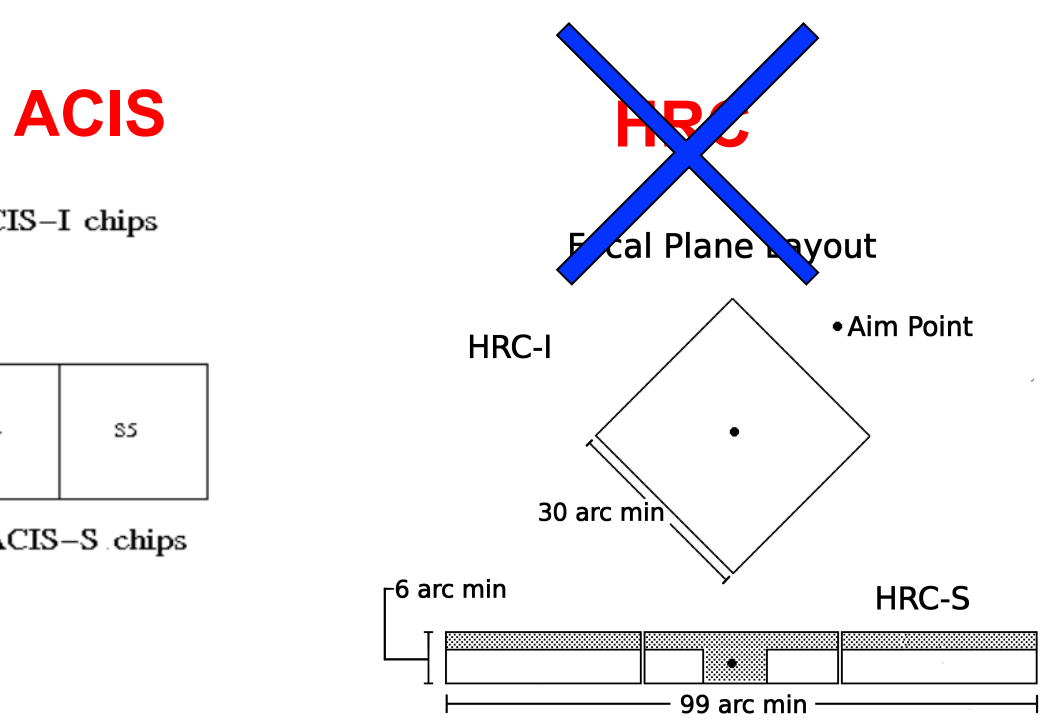

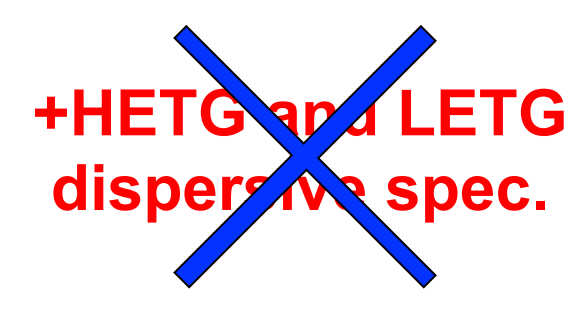

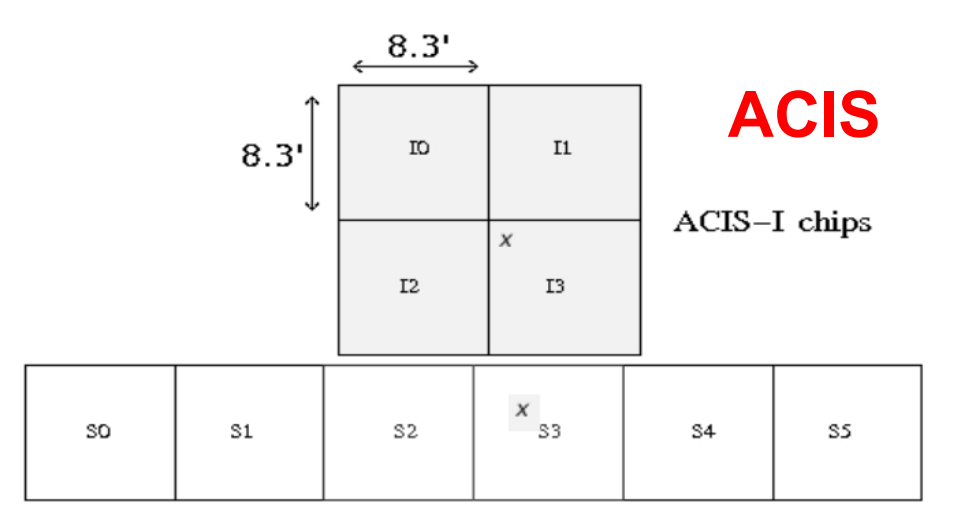

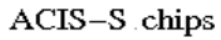

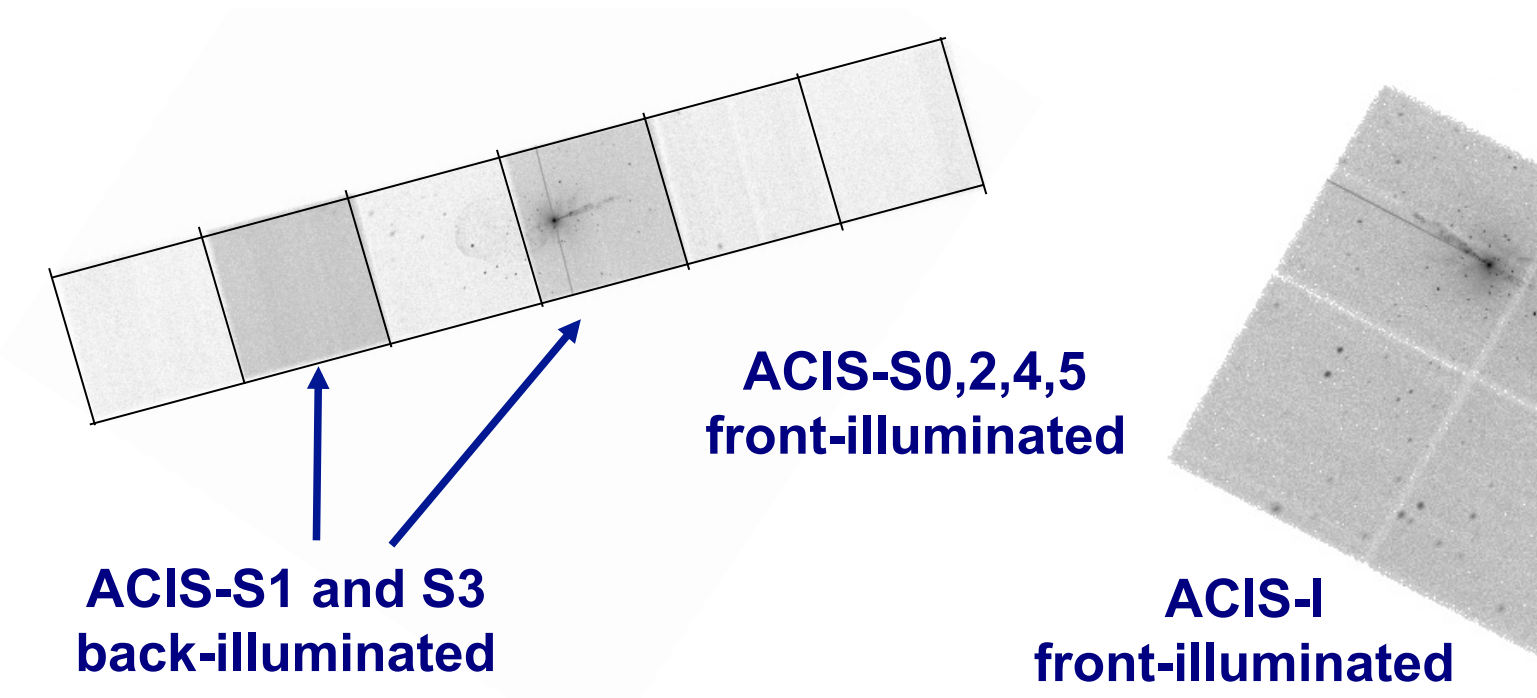

1. The fundamental rules to reduce X-ray data are the same in most of the cases BUT a good knowledge of the properties of X-ray satellites and their instruments is important to maximize the scientific output

- 1. The fundamental rules to reduce X-ray data are the same in most of the cases BUT a good knowledge of the properties of X-ray satellites and their instruments is important to maximize the scientific output
- 2. X-ray data from each satellite are usually accompained by specific software and tools to make a proper and easy data reduction and analysis

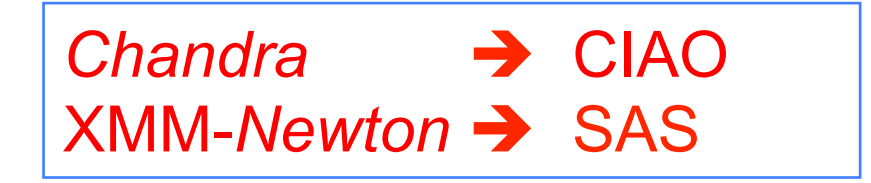

- 1. The fundamental rules to reduce X-ray data are the same in most of the cases BUT a good knowledge of the properties of X-ray satellites and their instruments is important to maximize the scientific output
- 2. X-ray data from each satellite are usually accompained by specific software and tools to make a proper and easy data reduction and analysis

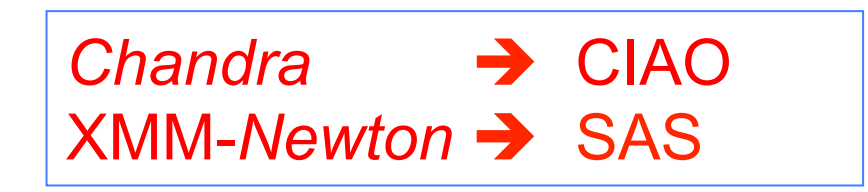

3. How to get data: proposals of observations: if accepted

proprietary data for one year then archival data available to the community

# Main steps in *Chandra* data analysis

- $\Box$  Download data from a public archive
- $\Box$  Visualize the X-ray data
- □ Reduce the X-ray (*Chandra*) data
- $\Box$  Specific applications: how to create a radio/X-ray contour for an extended source

# Main steps in *Chandra* data analysis

### $\Box$  Download data from a public archive

- $\Box$  Visualize the X-ray data
- Reduce the X-ray *(Chandra)* data
- □ Specific applications: how to create a radio/X-ray contour for an extended source

### Where can I find X-ray data archives?

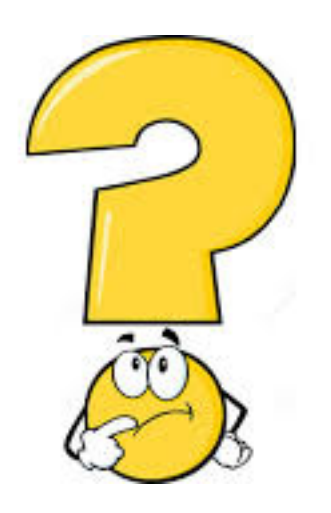

There are **multi-mission archives** (e.g., HEASARC, ASI) and **mission-related** (specific) **archives** (e.g., at the web pages of *Chandra*, XMM-*Newton*)

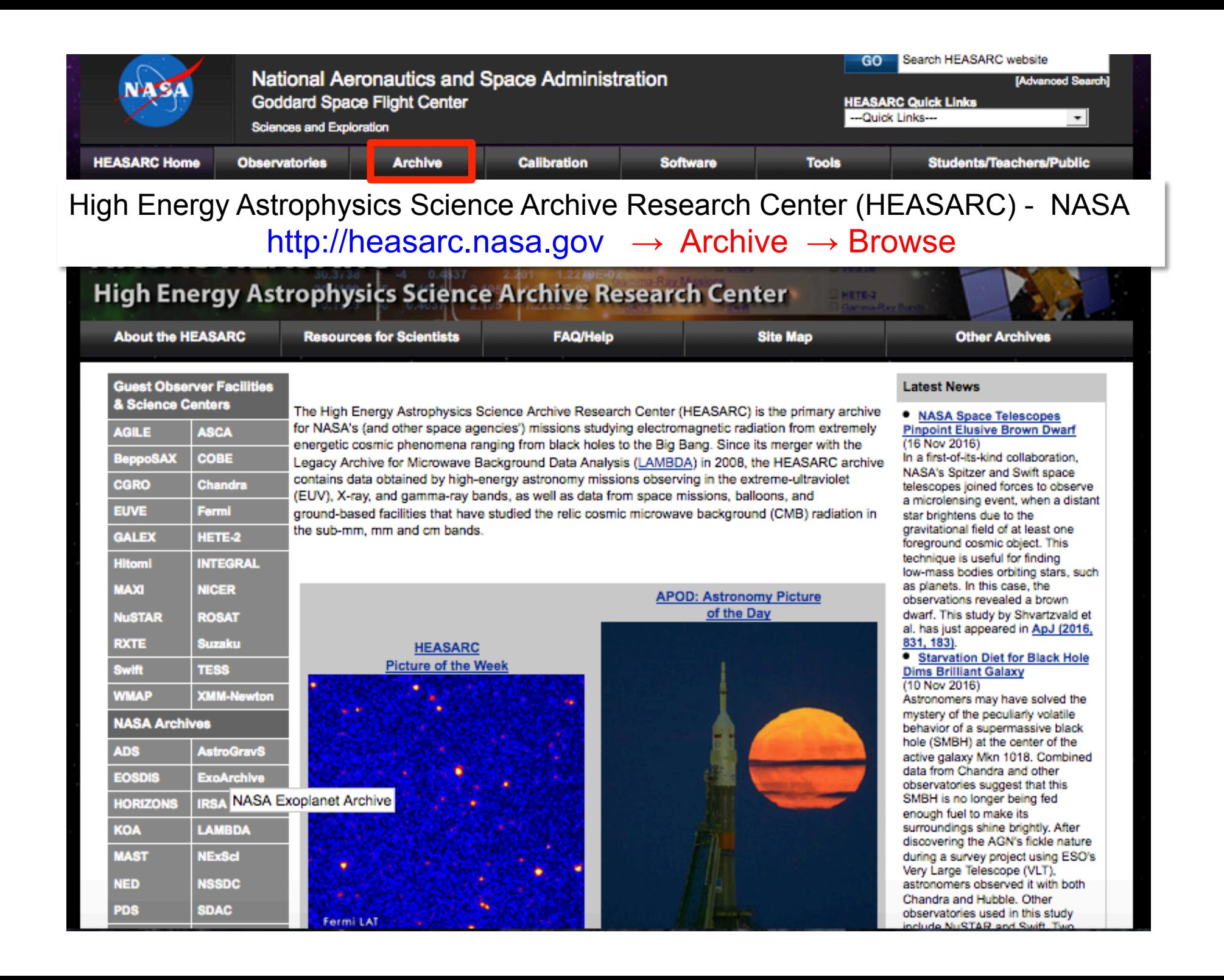

#### High Energy Astrophysics Science Archive Research Center (HEASARC) - NASA http://heasarc.nasa.gov → Archive → Browse

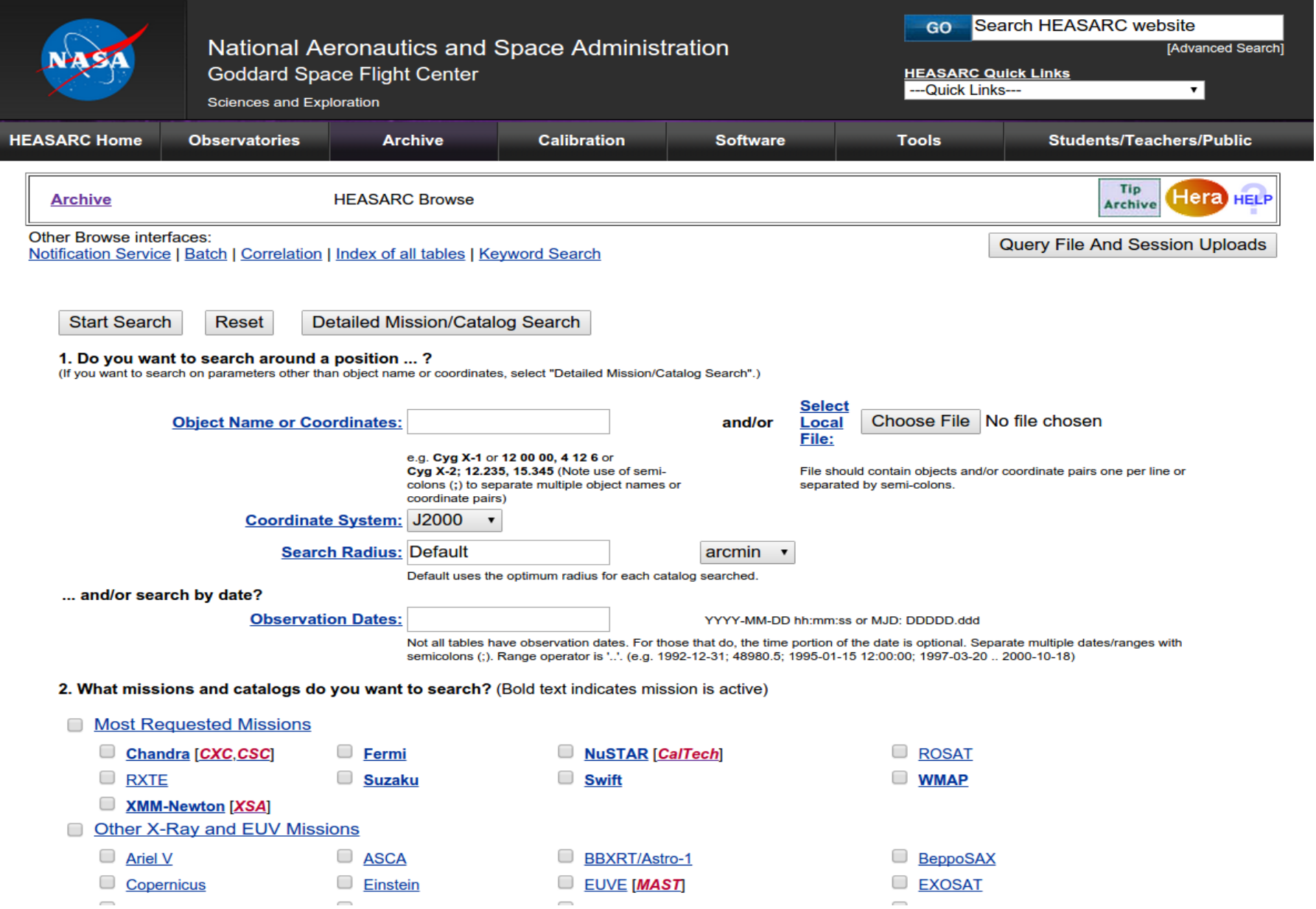

#### High Energy Astrophysics Science Archive Research Center (HEASARC) - NASA http://heasarc.nasa.gov → Archive → Browse

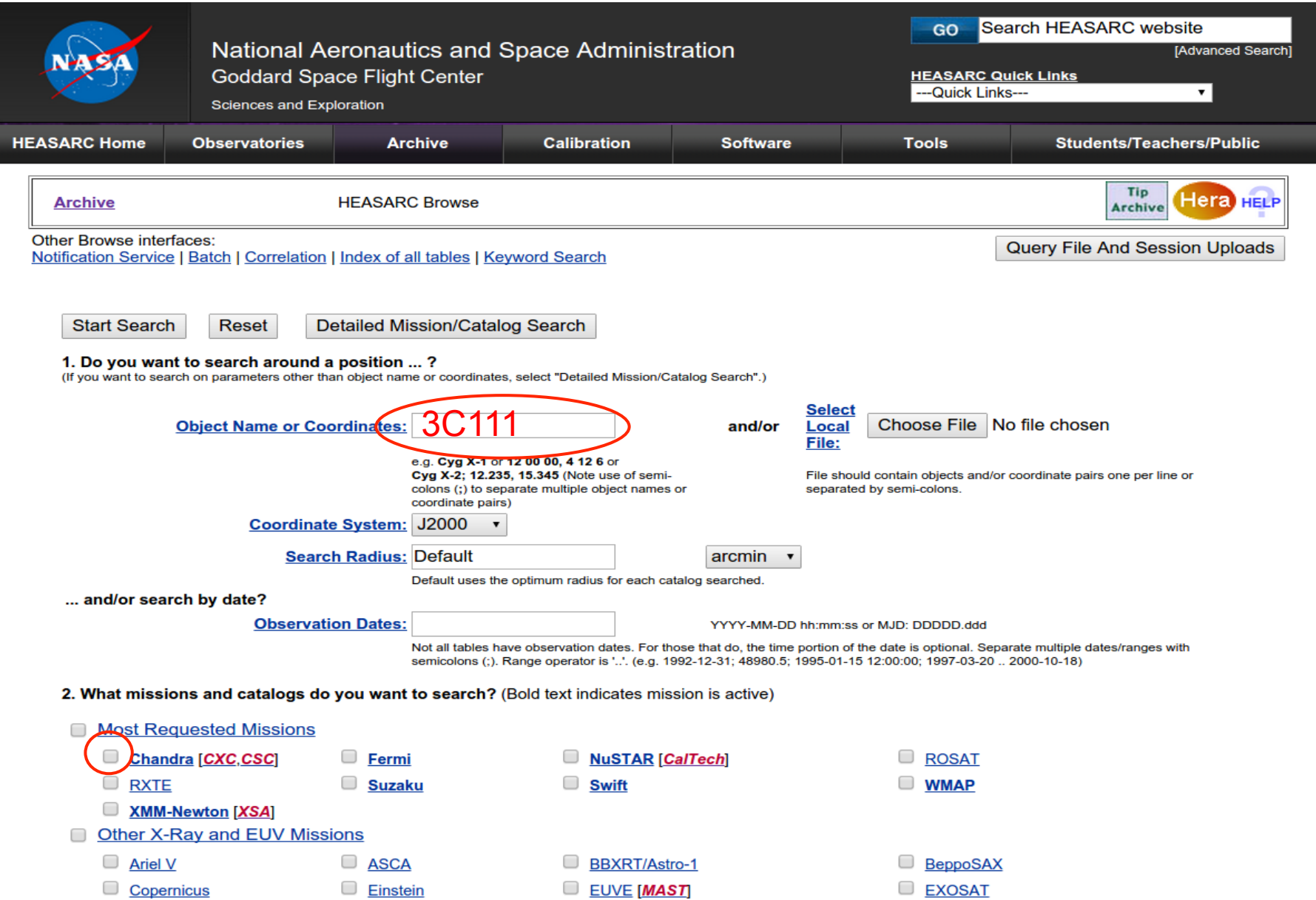

 $\sim$ 

 $\overline{\phantom{a}}$ 

 $\overline{\phantom{a}}$ 

 $\sim$ 

#### High Energy Astrophysics Science Archive Research Center (HEASARC) - NASA http://heasarc.nasa.gov  $\rightarrow$  Archive  $\rightarrow$  Browse

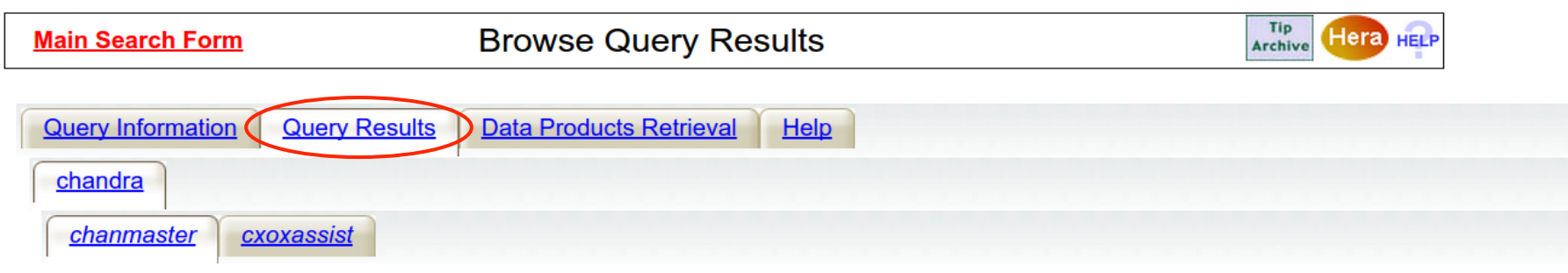

Click mission tabs (middle tab level) to display table tabs. Move cursor over tabs to see more information.

#### **Table Legend:**

**Q** Display all parameters for a row

Services links: O: Digitized Sky Survey image, R: ROSAT All-Sky Survey image, N: NED objects near coordinates,

S: SIMBAD objects near coordinates, D: get list of data products, B: ADS bibliography holdings, F: FOV plot for observation

Data Products: Click checkbox to add row to Data Product Retrieval List

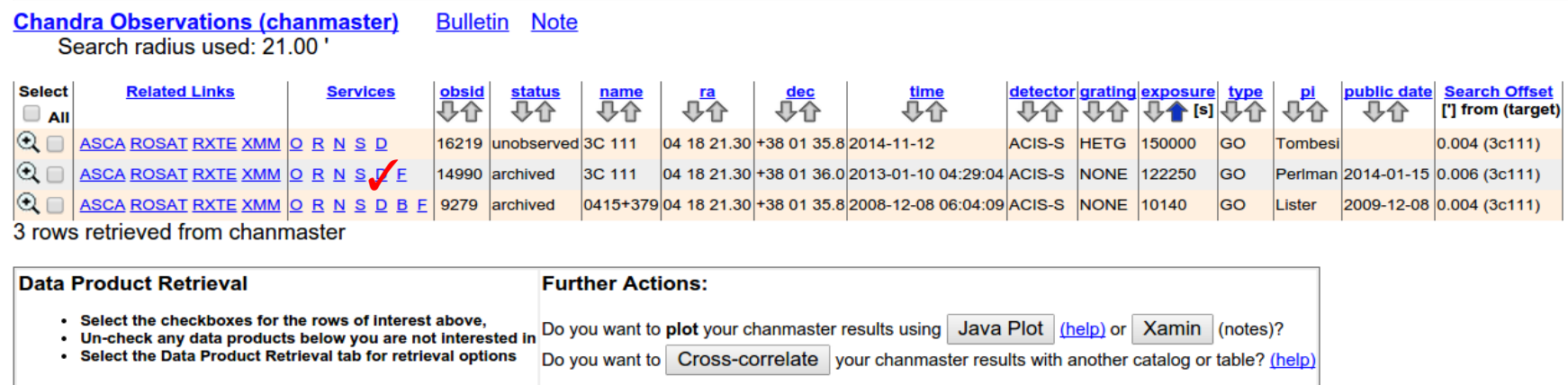

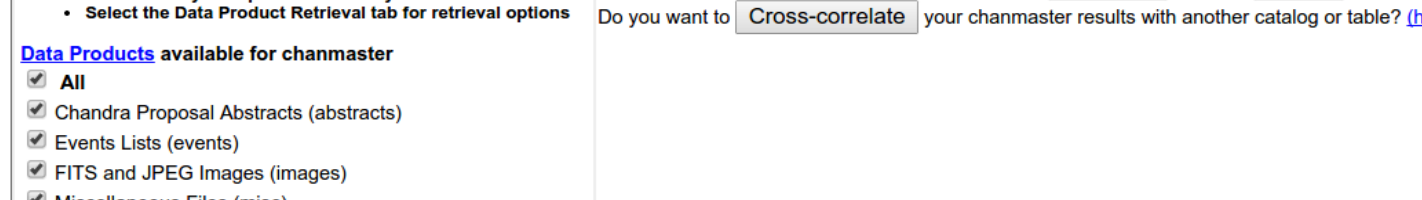

#### High Energy Astrophysics Science Archive Research Center (HEASARC) - NASA http://heasarc.nasa.gov  $\rightarrow$  Archive  $\rightarrow$  Browse

**Archive** 

Data Products for selected row in Chandra Observations

. Do you want to view a data product? Click on its hyperlinked data format.

. Do you want to retrieve data products in a tarfile? Check the boxes beside each product and click one of the buttons at the bottom of the page.

Select all products for all rows

#### **Chandra Observations (chanmaster) FTOOLS**

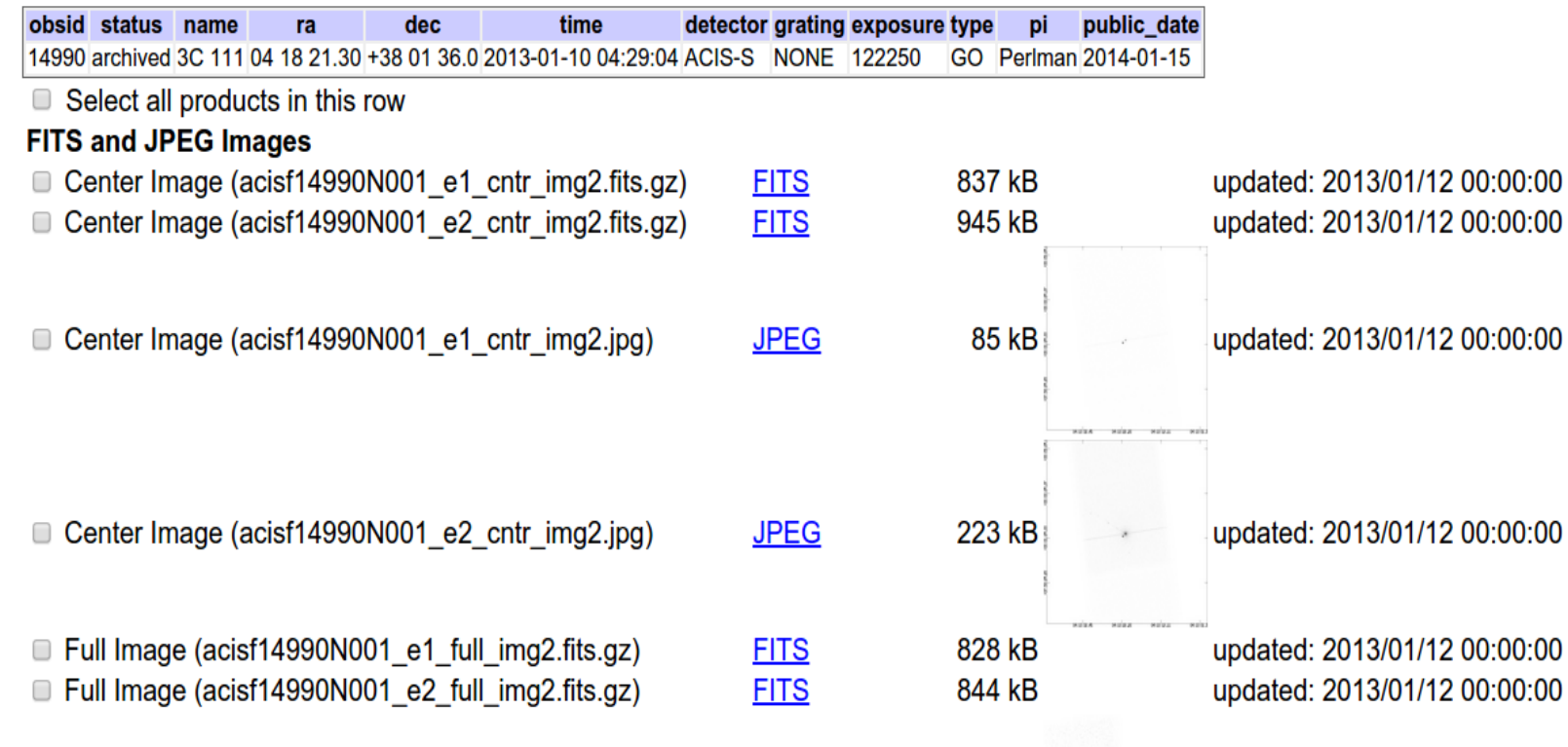

#### High Energy Astrophysics Science Archive Research Center (HEASARC) - NASA http://heasarc.nasa.gov → Archive → Browse

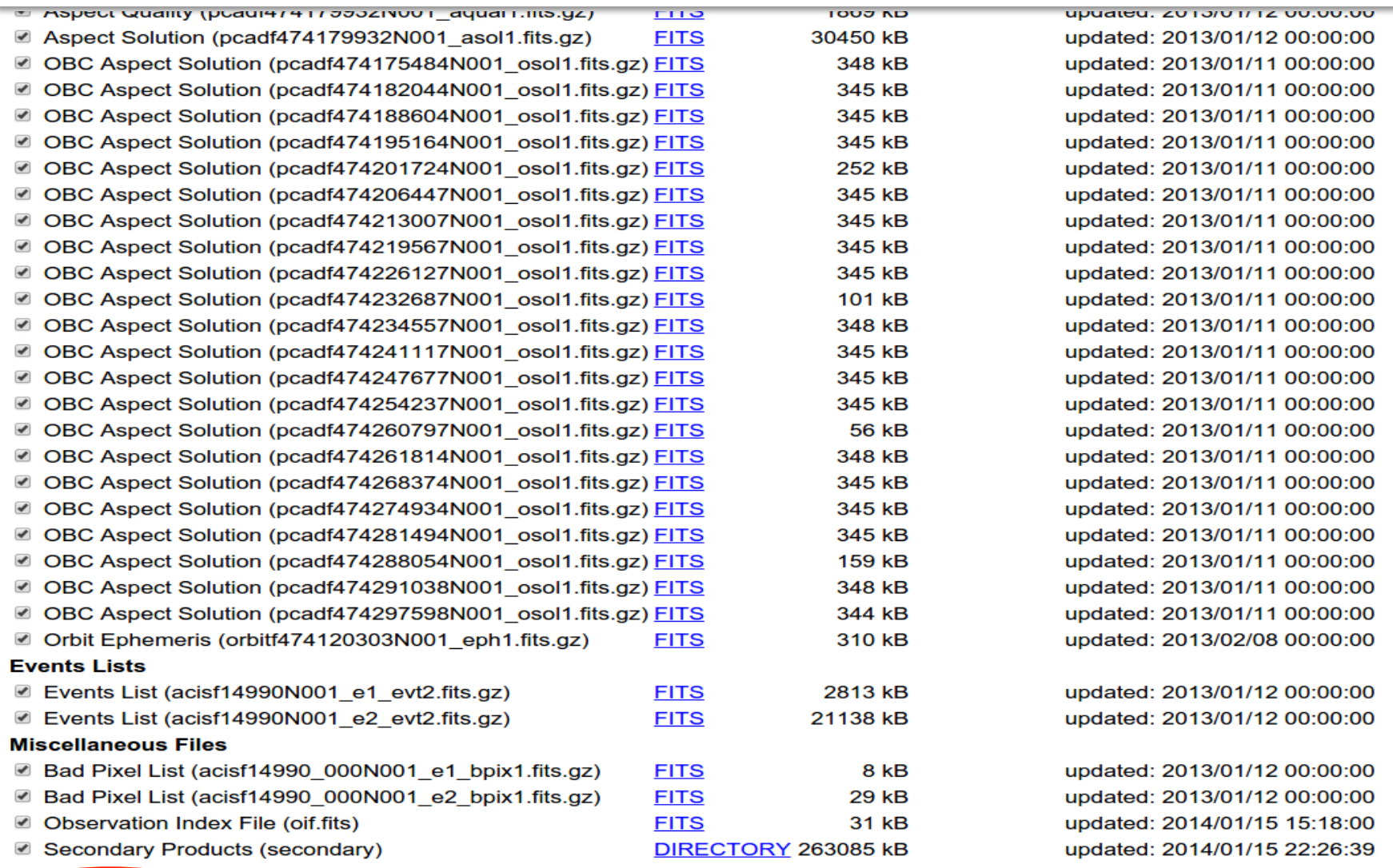

TAR selected products | Create Download Script | Reset

Save to Hera What is Hera?

#### High Energy Astrophysics Science Archive Research Center (HEASARC) - NASA http://heasarc.nasa.gov  $\rightarrow$  Archive  $\rightarrow$  Browse

**Archive** 

**Retrieve Data Products** 

#### Estimated size of TAR file: 314 MB

Your TAR file is being created now. When finished you may retrieve it via the following link

nttp://heasarc.gsfc.nasa.gov/FTP/retrieve/w3browse/w3browse-164971.tar.

Please wait until the "TAR complete" message appears below before retrieving.

Below are data products included in the TAR file: (filenames ending in '.gz' or '.Z' have been compressed for faster downloading.)

Tarred: /FTP/chandra/data/science/ao14/cat7//14990/primary/acisf14990N001 e2 full img2.fits.gz Tarred: /FTP/chandra/data/science/ao14/cat7//14990/primary/acisf14990N001 e2 evt2.fits.gz Tarred: /FTP/chandra/data/science/ao14/cat7//14990/primary/acisf14990\_000N001\_e1\_bpix1.fits.gz Tarred: /FTP/chandra/data/science/ao14/cat7//14990/primary/acisf14990N001\_e2\_full\_img2.jpg Tarred: /FTP/chandra/data/science/ao14/cat7//14990/primary/acisf14990N001 e1 evt2.fits.gz Tarred: /FTP/chandra/data/science/ao14/cat7//14990/oif.fits Tarred: /FTP/chandra/data/science/ao14/cat7//14990/primary/acisf14990N001 e1 full img2.jpg Tarred: /FTP/chandra/data/science/ao14/cat7//14990/primary/pcadf474179932N001\_asol1.fits.gz Tarred: /FTP/chandra/data/science/ao14/cat7//14990/primary/acisf14990N001 e1 full img2.fits.gz Tarred: /FTP/chandra/data/science/ao14/cat7//14990/primary/acisf14990N001 e1 cntr img2.fits.gz Tarred: /FTP/chandra/data/science/ao14/cat7//14990/primary/acisf14990N001\_e1\_cntr\_img2.jpg Tarred: /FTP/chandra/data/science/ao14/cat7//14990/primary/acisf14990\_000N001\_e2\_bpix1.fits.gz Tarred: /FTP/chandra/data/science/ao14/cat7//14990/primary/acisf14990N001 e2 cntr img2.fits.gz Tarred: /FTP/chandra/data/science/ao14/cat7//14990/primary/acisf14990N001 e2 cntr img2.jpg Tarred: /FTP/chandra/data/science/ao14/cat7//14990/primary/orbitf474120303N001\_eph1.fits.gz Tarred: /FTP/chandra/data/science/ao14/cat7//14990/secondary

TAR complete: Actual size: 314 MB.

Remote files are not included in the tar file. Use the Create Download Script option to retrieve remote files.

#### ASI Scientific Data Center (ASDC- Frascati, Roma) http://www.asdc.asi.it/

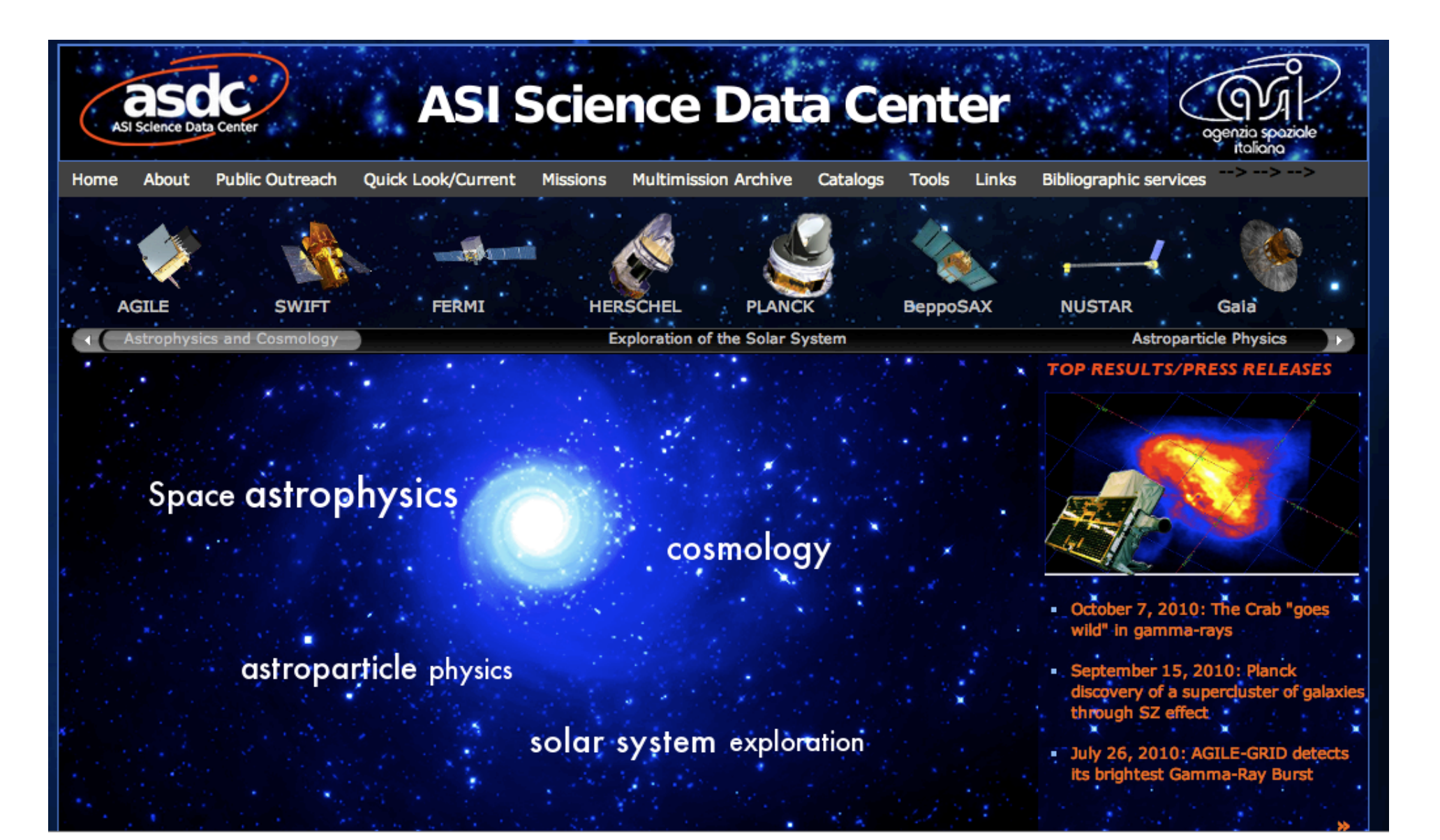

#### XMM-*Newton* Science Operations Centre (ESA-Vilspa, Spain) http://xmm.esac.esa.int/xsa/

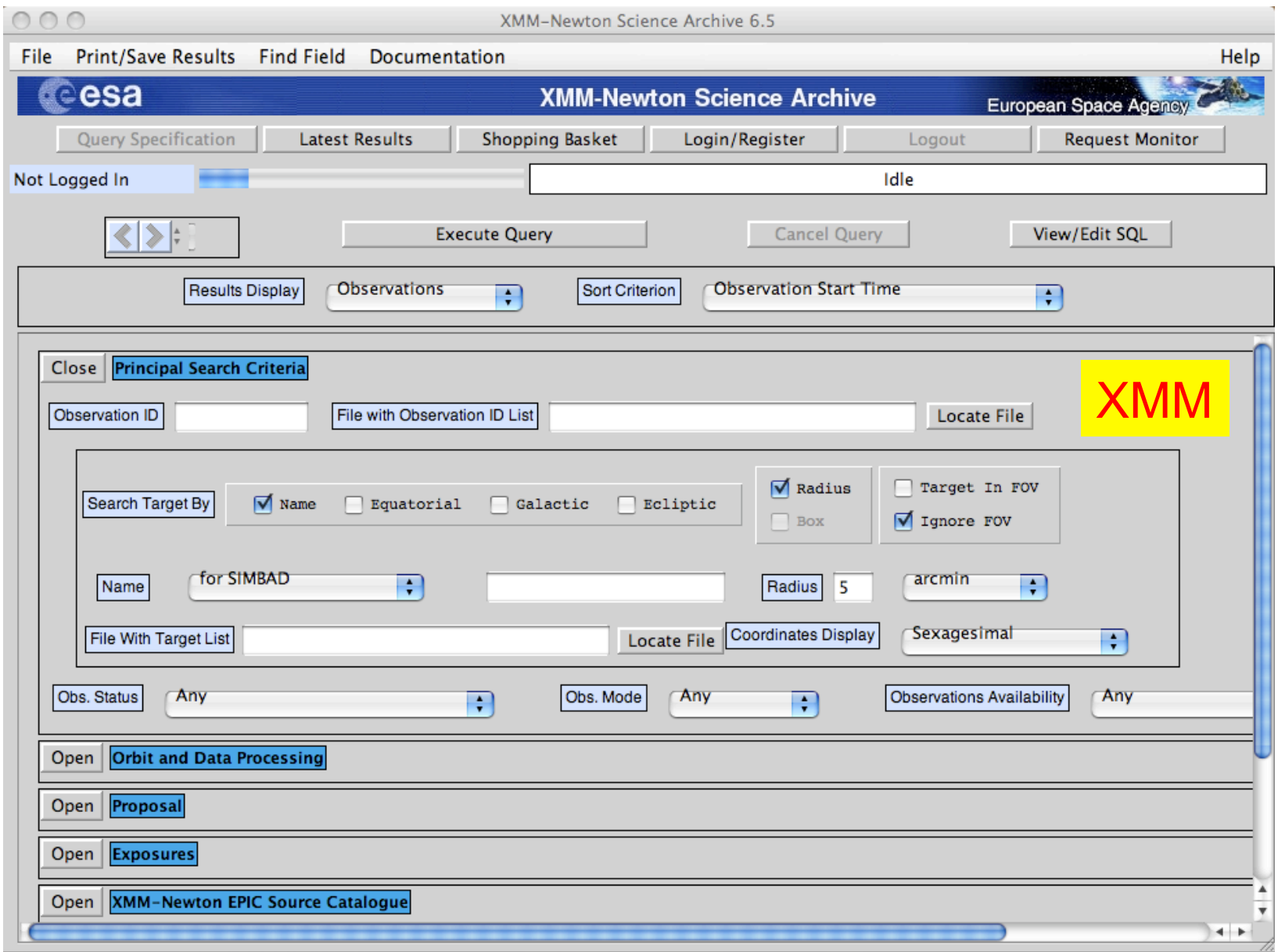

see XMM tutorial…

#### *Chandra* X-ray Center (CXC-CFA, Cambridge-Boston) http://cxc.harvard.edu/cda/

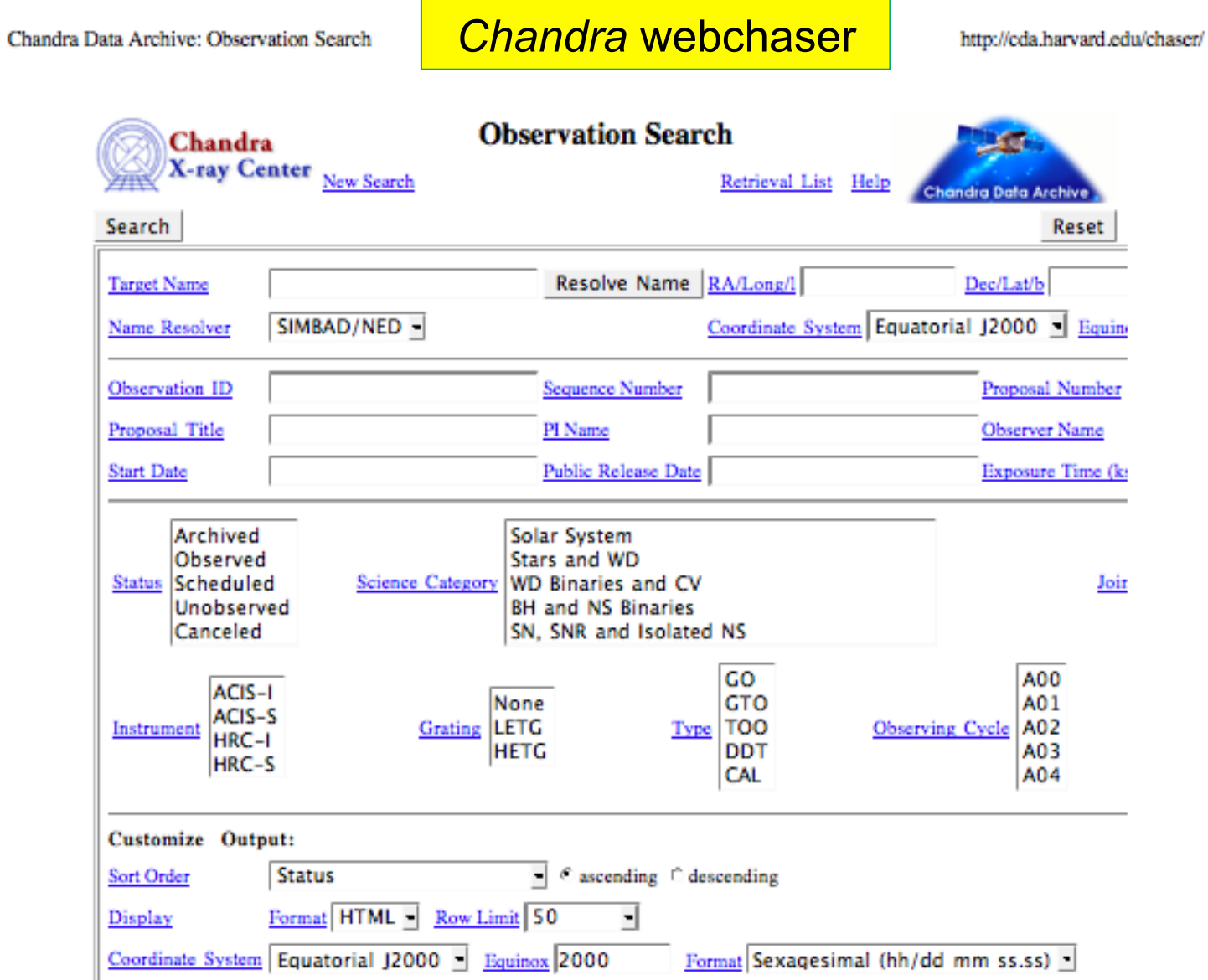

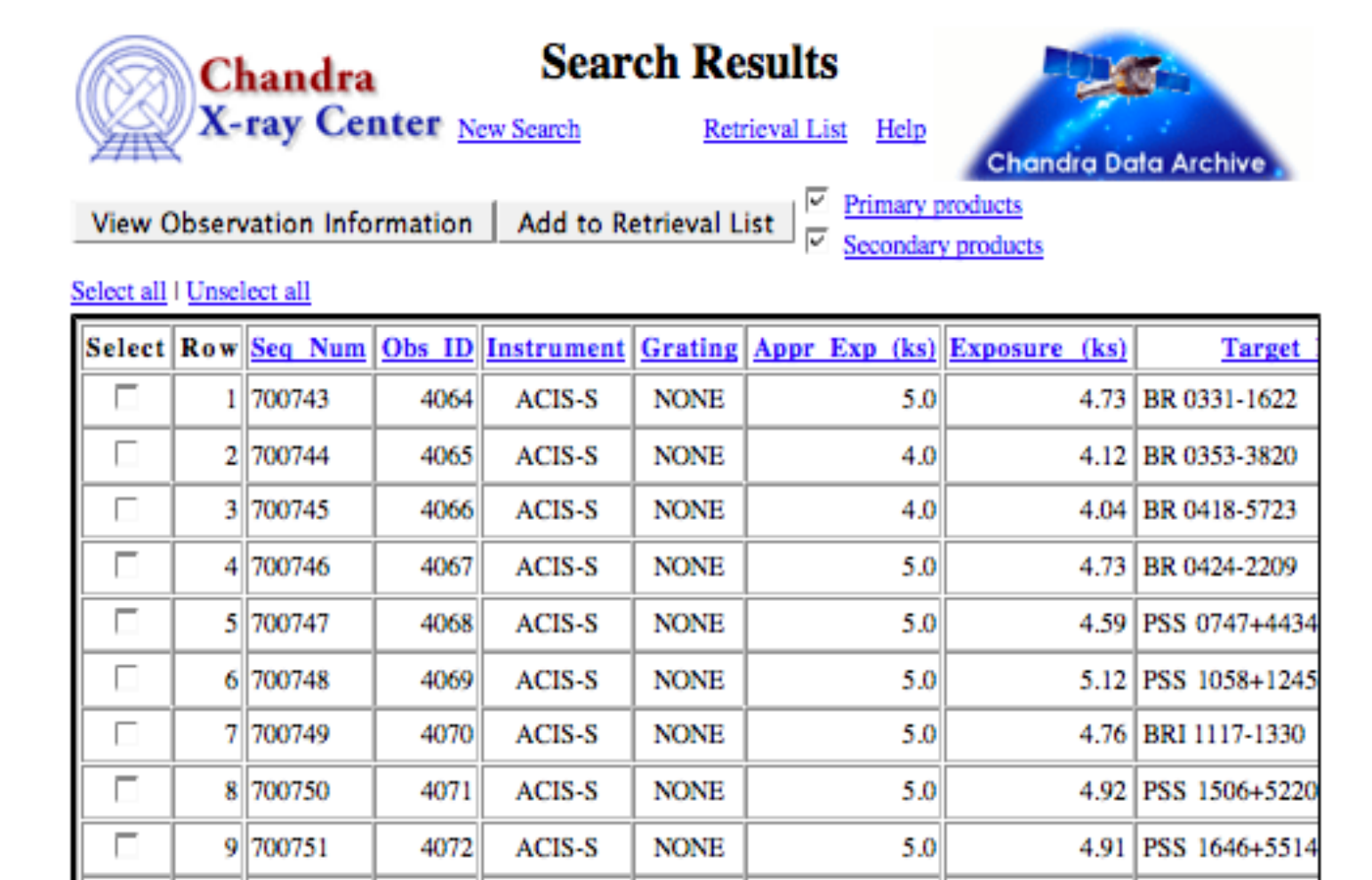

Alternatively (using a CIAO command-line)

4073

ACIS-S

10 700752

**> download\_chandra\_obsid 7302** (once the obsid, 7302 in this case, is known)

**NONE** 

5.0

4.96 BR 2213-6729

# Main steps in *Chandra* data analysis

- $\Box$  Download data from a public archive
- $\Box$  Visualize the X-ray data
- Reduce the X-ray *(Chandra)* data
- □ Specific applications: how to create a radio/X-ray contour for an extended source

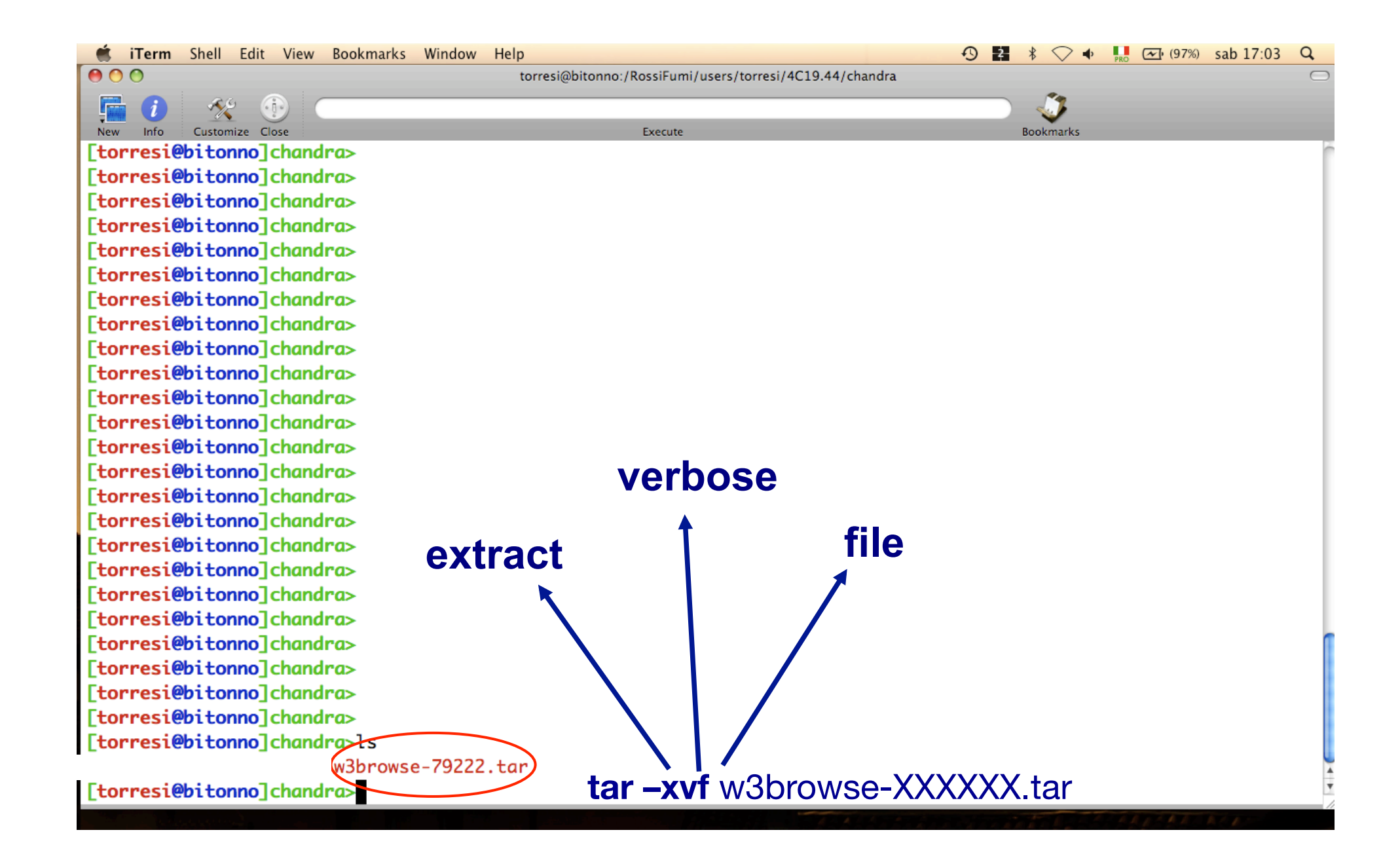

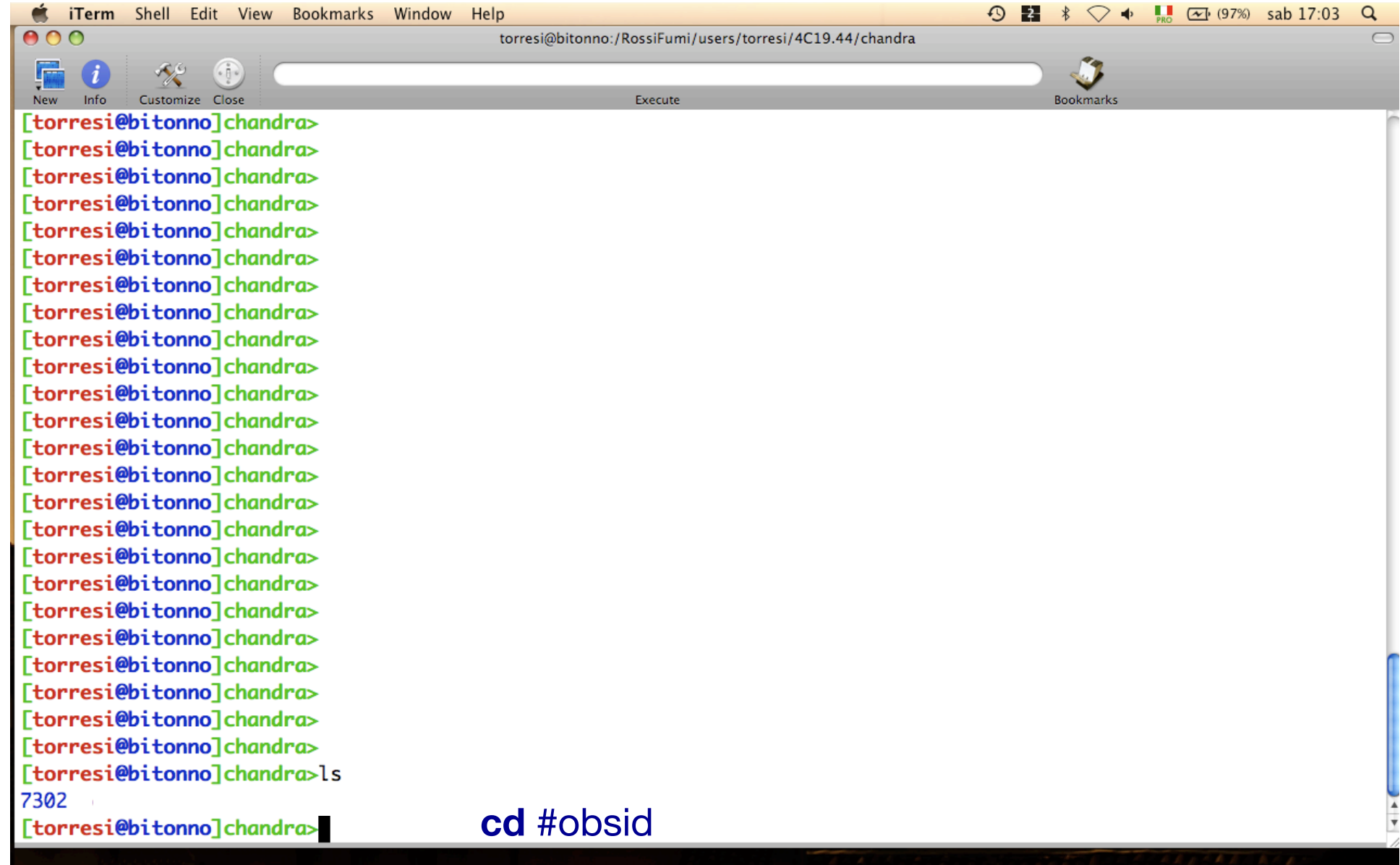

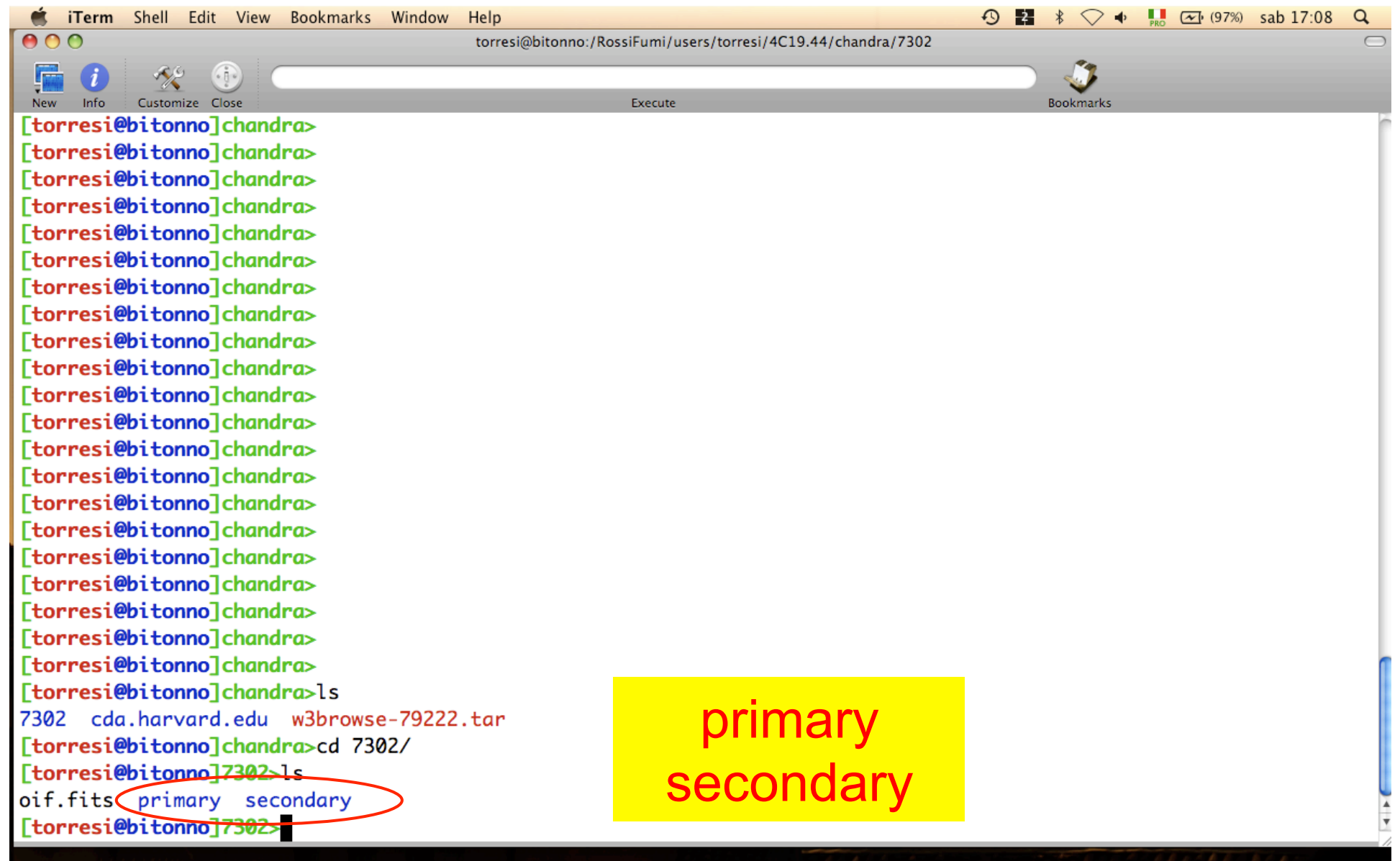

**C iTerm** Shell Edit View Bookmarks Window Help

 $000$ 

torresi@bitonno:/RossiFumi/users/torresi/4C19.44/chandra/7302/primary

Execute

Info Customize Close [torresi@bitonno]chandra> [torresi@bitonno]chandra>ls 7302 cda.harvard.edu w3browse-79222.tar [torresi@bitonno]chandra>cd 7302/ [torresi@bitonno]7302>ls oif.fits primary secondary [torresi@bitonno]7302>cd primary/ [torresi@bitonno]primary>ls acisf07302\_000N001\_bpix1.fits acisf07302N001\_3\_sum2.html acisf07302\_000N001\_fov1.fits acisf07302N001\_1\_sum2.html acisf07302N001\_1\_sum2.ps acisf07302N001\_2\_sum2.html [torresi@bitonno]primary>

### **In the primary directory data already reprocessed by a standard pipeline are present**

 $\bigcirc$  2  $\ast$   $\bigcirc$   $\ast$  1  $\bigcirc$  (98%) sab 17:13 Q

**Bookmarks** 

 $\overline{C}$ 

pdf

ica

The HTML files contain a summary of the observation parameters

Two images are produced for every dataset: a full-field sky image (full\_img2.jpg) and a highresolution central image (cntr\_img2.jpg). Imaging observations also have a full-field image with the source candidates overlaid (src\_img2.jpg)

acisf07302N001\_cntr\_img2.fits acisf07302N001\_src2.fits acisf07302N001\_cntr\_img2.jpg acisf07302N001\_evt2.fits acisf07302N001\_full\_img2.fits

acisf07302N001\_full\_img2.jpg acisf07302N001\_src\_img2.jpg orbitf259589101N001\_eph1.fits pcadf259913528N001\_asol1.fits

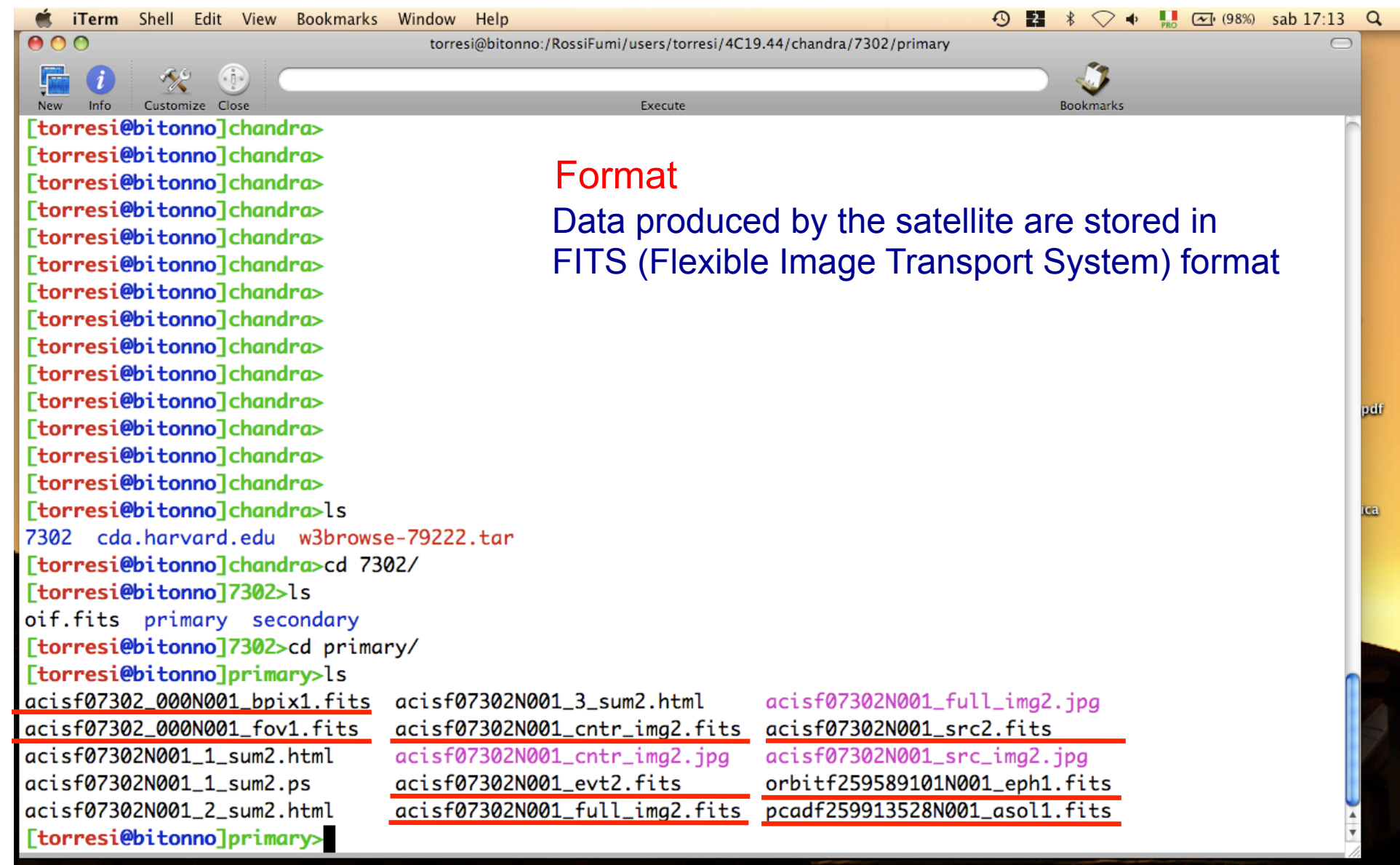

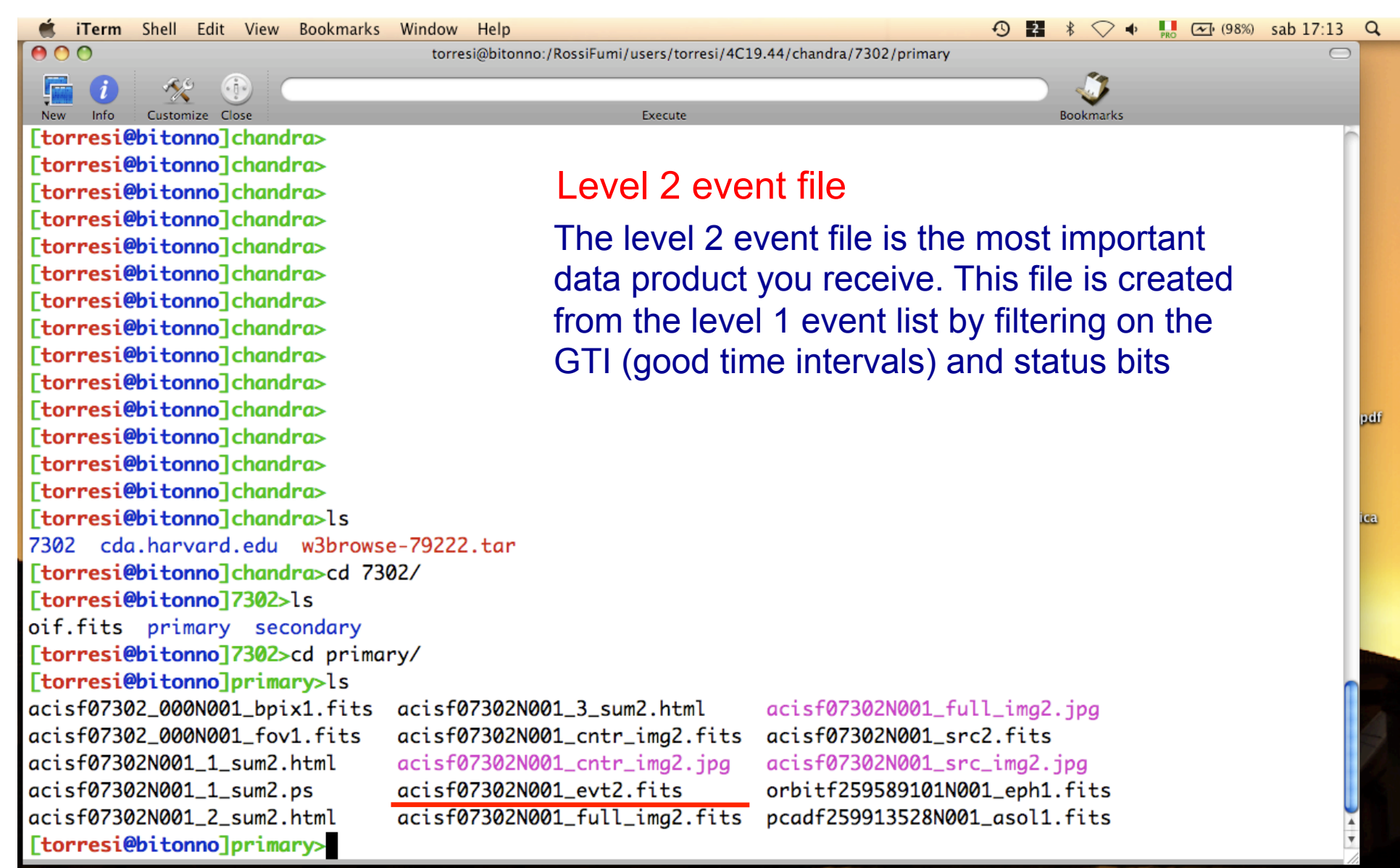

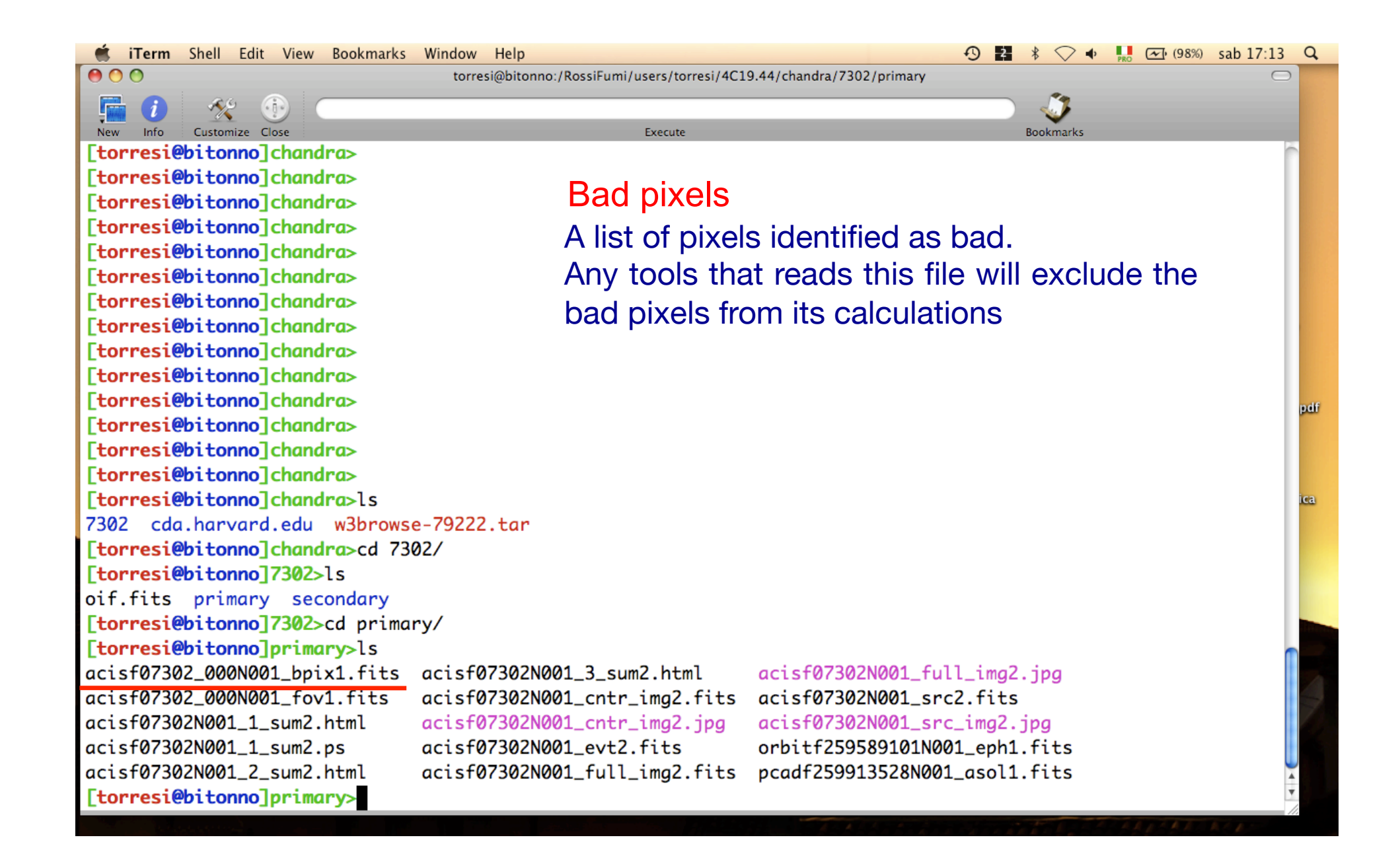

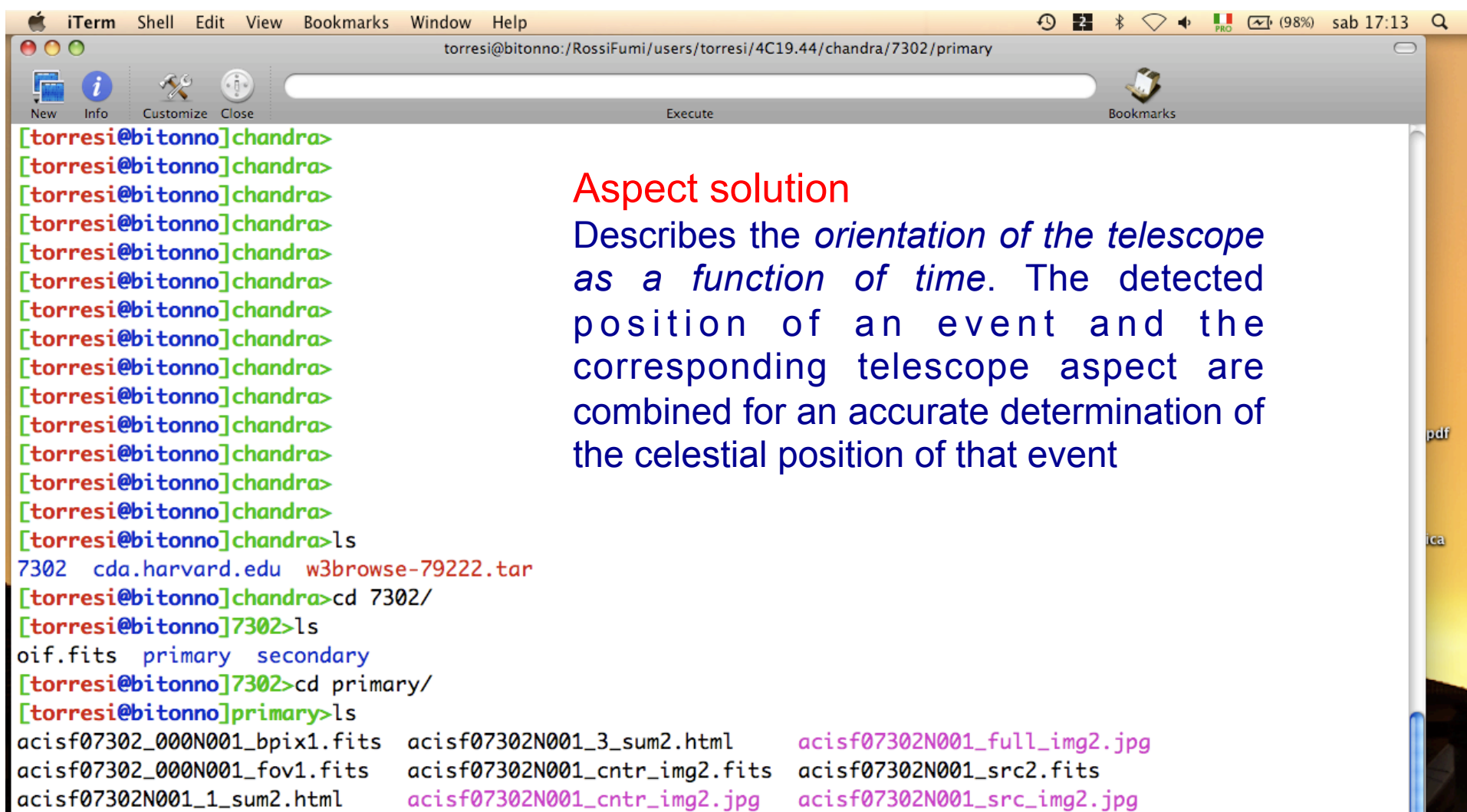

orbitf259589101N001\_eph1.fits

acisf07302N001\_evt2.fits

acisf07302N001\_1\_sum2.ps

acisf07302N001\_2\_sum2.html

[torresi@bitonno]primary>
**C iTerm** Shell Edit View Bookmarks Window Help

 $900$ 

torresi@bitonno:/RossiFumi/users/torresi/4C19.44/chandra/7302/secondary

Execute

Customize Close [torresi@bitonno]secondary> [torresi@bitonno]secondary>ls acisf07302\_000N001\_aoff1.fits acisf07302\_000N001\_evt1.fits acisf07302\_000N001\_flt1.fits acisf07302\_000N001\_msk1.fits [torresi@bitonno]secondary>

### **If you want to reduce** *raw* **data you must go in the secondary directory**

 $\bigcirc$  2  $*$ 

**Bookmarks** 

 $\bigcirc$   $\uparrow$   $\blacksquare$   $\uparrow$  (99%) sab 17:39

 $\alpha$ 

pdf

ica

#### Level 1 event file

contains *all the events recorded for the observation.*  It is the starting point for reprocessing your data

acisf07302\_000N001\_mtl1.fits acisf07302\_000N001\_soff1.fits acisf07302\_000N001\_stat1.fits acisf259911591N001\_1\_bias0.fits acisf259912127N001\_pbk0.fits aspect axaff07302N001\_VV001\_vvref2.pdf ephem

**Et iTerm** Shell Edit View Bookmarks Window Help

 $ADQ$ 

torresi@bitonno:/RossiFumi/users/torresi/4C19.44/chandra/7302/secondary

Execute

Customize Close [torresi@bitonno]secondary> [torresi@bitonno]secondary>ls acisf07302\_000N001\_aoff1.fits acisf07302\_000N001\_evt1.fits acisf07302\_000N001\_flt1.fits acisf07302\_000N001\_msk1.fits [torresi@bitonno]secondary>

#### The Mask file

The mask file records the valid part of the detector element used for the observation (i.e. the portion for which events can be telemetered). The active portion of an element may be smaller than the default regions if an observation was performed using subarrays or custom windows. This information is used when creating response files, such as ARFs

acisf07302\_000N001\_mtl1.fits acisf07302\_000N001\_soff1.fits acisf07302\_000N001\_stat1.fits acisf259911591N001\_1\_bias0.fits acisf259912127N001\_pbk0.fits aspect axaff07302N001\_VV001\_vvref2.pdf ephem

 $\heartsuit \Leftrightarrow \blacksquare$   $\Box$  (99%) sab 17:39 Q

pdf

ica

 $\bigcirc$  2  $*$ 

**Bookmarks** 

**Et iTerm** Shell Edit View Bookmarks Window Help

 $900$ 

torresi@bitonno:/RossiFumi/users/torresi/4C19.44/chandra/7302/secondary

Execute

Customize Close [torresi@bitonno]secondary> [torresi@bitonno]secondary>ls acisf07302\_000N001\_aoff1.fits acisf07302\_000N001\_evt1.fits acisf07302\_000N001\_flt1.fits acisf07302\_000N001\_msk1.fits [torresi@bitonno]secondary>

#### Good Time Intervals

The GTI information for the observation, e.g. the start and stop times of all accepted time intervals over the observation. The major contributor to creating GTIs is information about when there is aspect data and when that aspect data is good. When the event file is filtered, the GTIs are stored as extensions of the data file, creating a record of the time filters applied to the data

acisf07302\_000N001\_mtl1.fits acisf07302\_000N001\_soff1.fits acisf07302\_000N001\_stat1.fits acisf259911591N001\_1\_bias0.fits acisf259912127N001\_pbk0.fits aspect axaff07302N001\_VV001\_vvref2.pdf ephem

 $\bigcirc$  2  $*$   $\bigcirc$   $\uparrow$  1  $\leftarrow$  (99%) sab 17:39

**Bookmarks** 

 $\alpha$ 

pdf

ica

### All the information of your observation are contained in the header of the fits file. You can visualize it by using the FTOOL command *fv*

O O O X fv: Summary of acisf07302\_000N001\_evt1.fits in /RossiFumi/users/torresi/4C19.44/chandra/7302/se

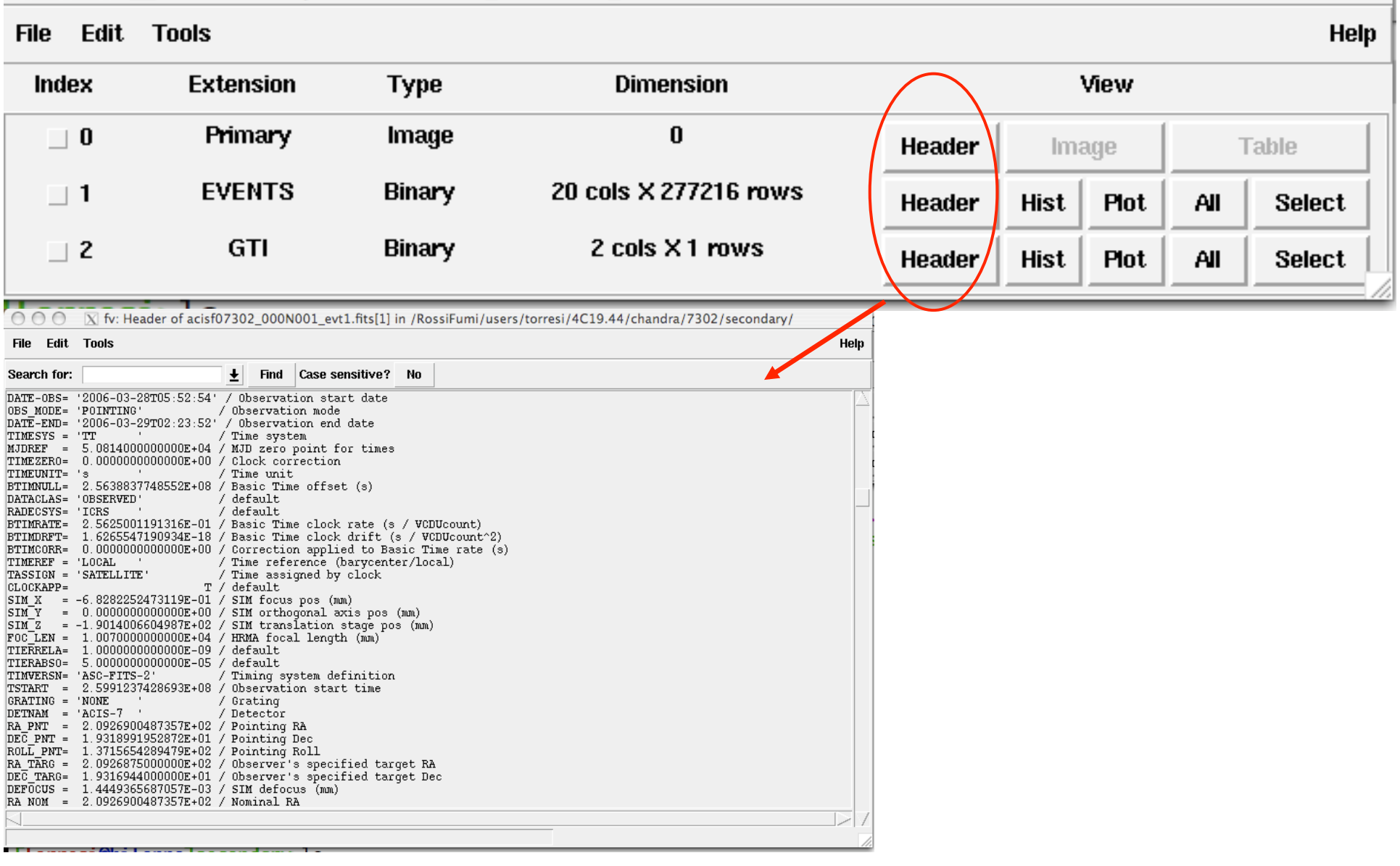

### All the information of your observation are contained in the header of the fits file. You can visualize it by using the FTOOL command *fv*

O O IX fv: Summary of acisf07302\_000N001\_evt1.fits in /RossiFumi/users/torresi/4C19.44/chandra/7302/se

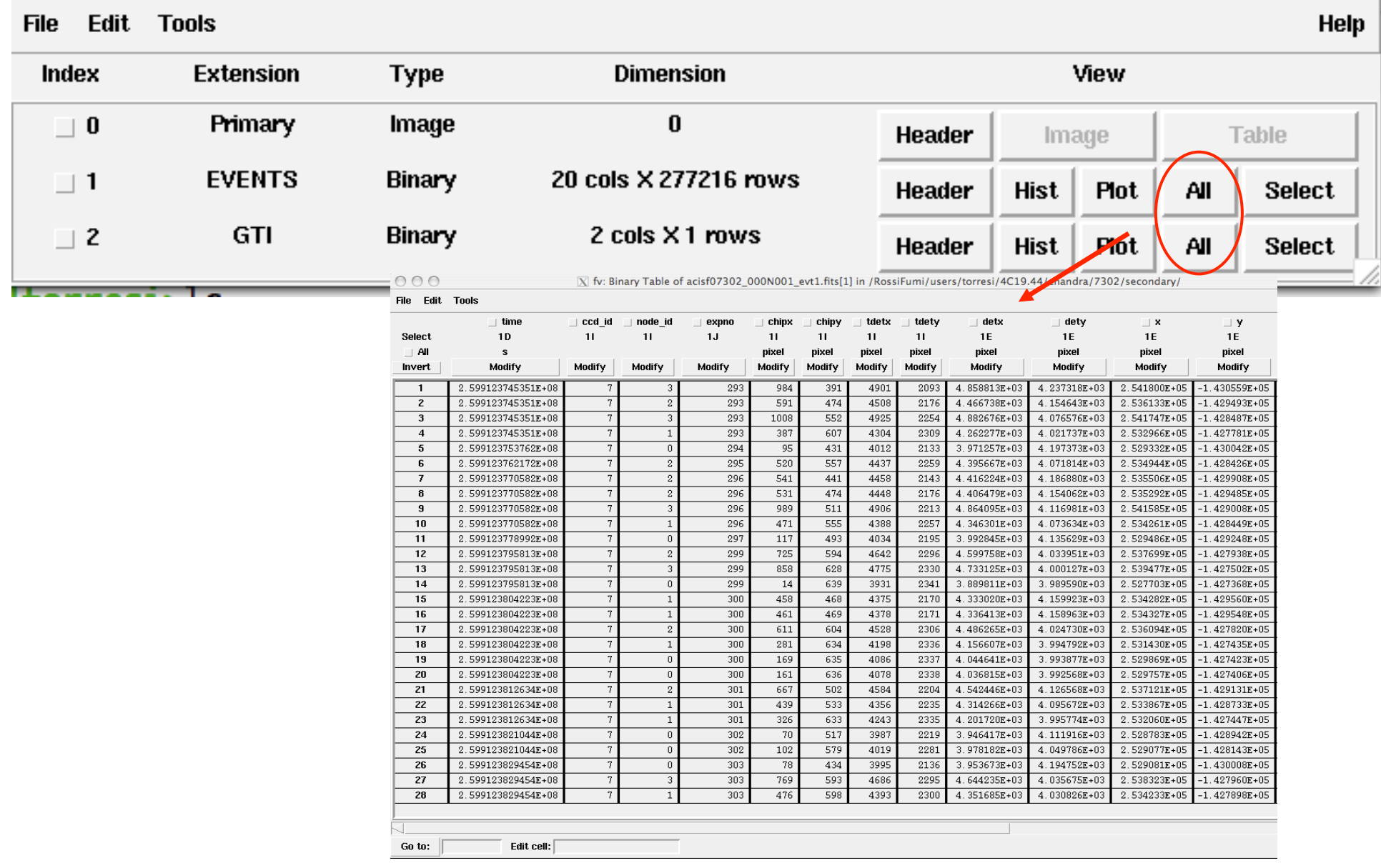

# Main steps in *Chandra* data analysis

- $\Box$  Download data from a public archive
- $\Box$  Visualize the X-ray data
- □ Reduce the X-ray (*Chandra*) data
- □ Specific applications: how to create a radio/X-ray contour for an extended source

# *Chandra data reduction*

## http://cxc.harvard.edu → Data Analysis → Threads

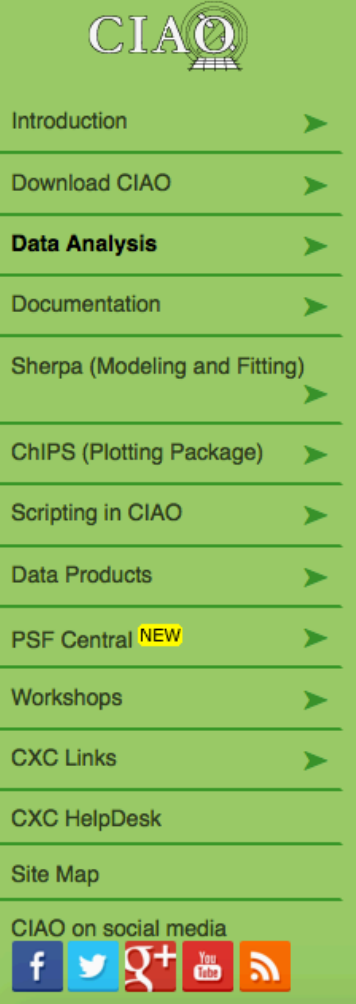

#### **Science Threads**

**WHAT'S NEW I WATCH OUT** Top | All | Intro | Data Prep | Imag | Imag Spec | Grating | Timing | psf | TTT | ChIPS | Sherpa | Proposal | PSF Central

#### **All threads**

A list of all the threads on one page.

#### **Introduction UPDATED**

Beginners should start here. The Introductory threads provide an overview of the main components (GUI applications, parameter files) and concepts (the Data Model, filtering) in the CIAO data analysis software.

#### **Data Preparation (UPDATED)**

When Chandra data goes through Standard Data Processing (SDP), the most recently available calibration is applied to it. Since this calibration is continuously being improved, one should check whether there are newer files available. Similarly, some science decisions are made during SDP; every user has the option to reprocess the data with different parameters.

#### **Imaging UPDATED**

The Imaging threads cover a wide range of topics that include source detection, creating exposure maps and normalized images, and calculating image statistics. How to create color images for publication is addressed, as well as merging data from multiple observations.

#### **Imaging Spectroscopy**

After extracting source and background PI or PHA spectra from an imaging observation, the appropriate response files (ARF, RMF) are created so that the data may be modeled and fit. In the case of multiple or extended sources, a weighted ARF and RMF are built for the spectral analysis.

Scientific files Housekeeping files

## Scientific files Housekeeping files

- removal of hot pixels or afterglows *acis\_run\_hotpix*
- creation of a new event file *acis\_process\_events*
- run *destreak* in case the ACIS-S4 chip (ccd\_id=8) has been used
- filtering for bad grades and application of *Good Time Intervals (GTI)*
- creation of the background light curve

All steps needed to reprocess data in one command using the tool **chandra\_repro**

- punlearn chandra\_repro
- chandra repro indir=14990 outdir=14990\_new check vf pha=yes verbose=3

where check fy pha=yes if DATAMODE=vfaint, otherwise =no

**Cleaned** event files

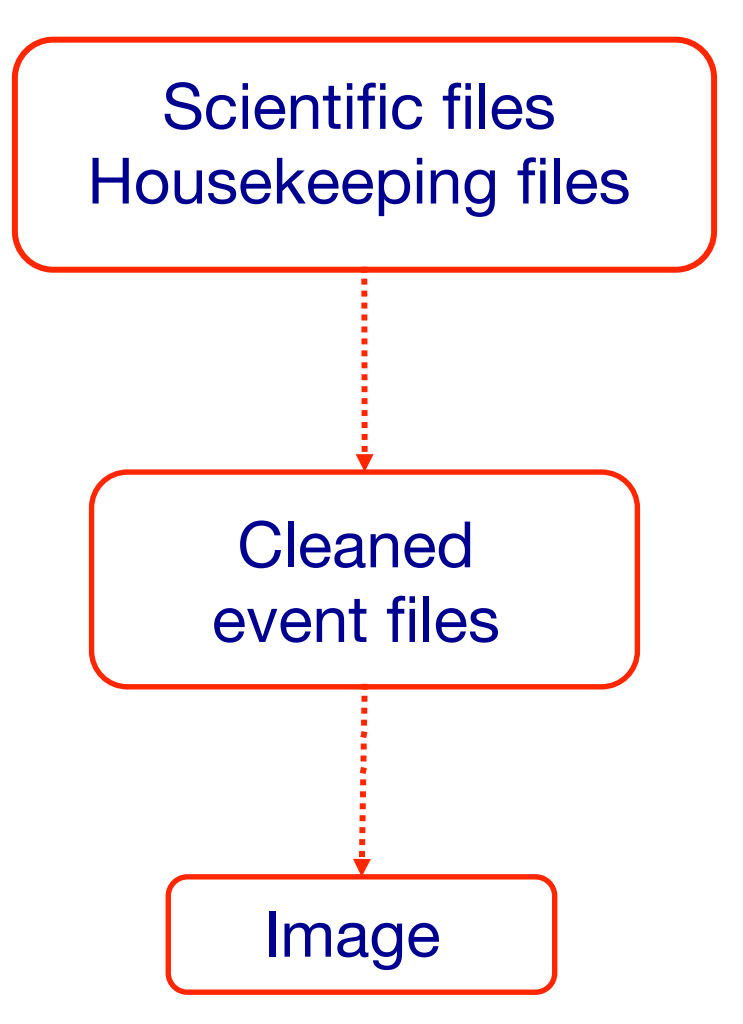

Create an image with binning=1 (original scale 1 pix=0.492") in the 0.5−7 keV band (and selecting only good data)

• dmcopy "14990\_new/acisf14990\_repro\_evt2.fits[EVENTS] [grade=0,2,3,4,6,status=0,energy=500:7000][bin X=1,Y=1]" 14990\_new/ obs14990\_057keV\_repro\_evt2\_bin1.fits clobber+

### DS9

opens both event files (using the X,Y info) and images

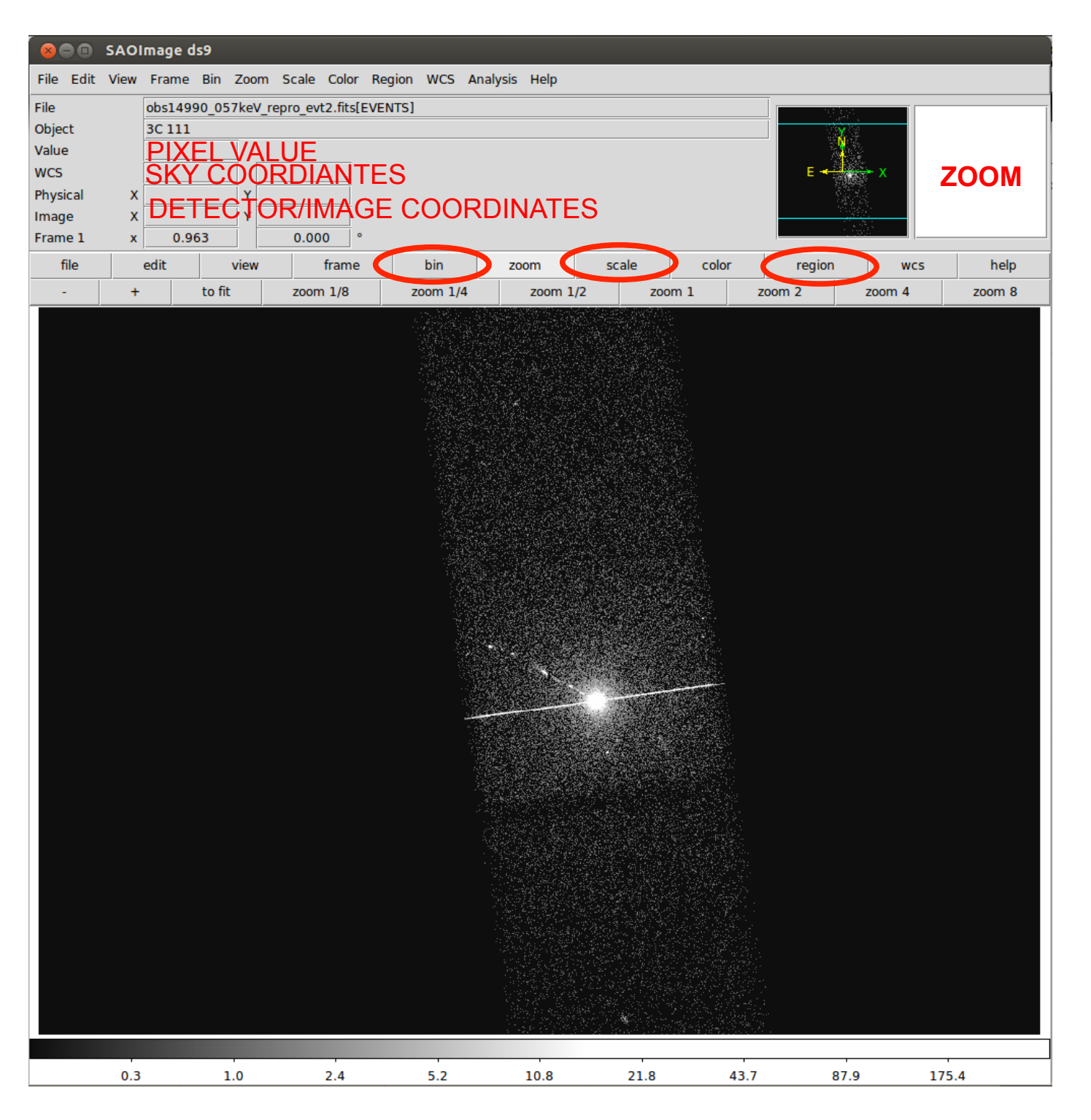

### DS9

opens both event files (using the X,Y info) and images

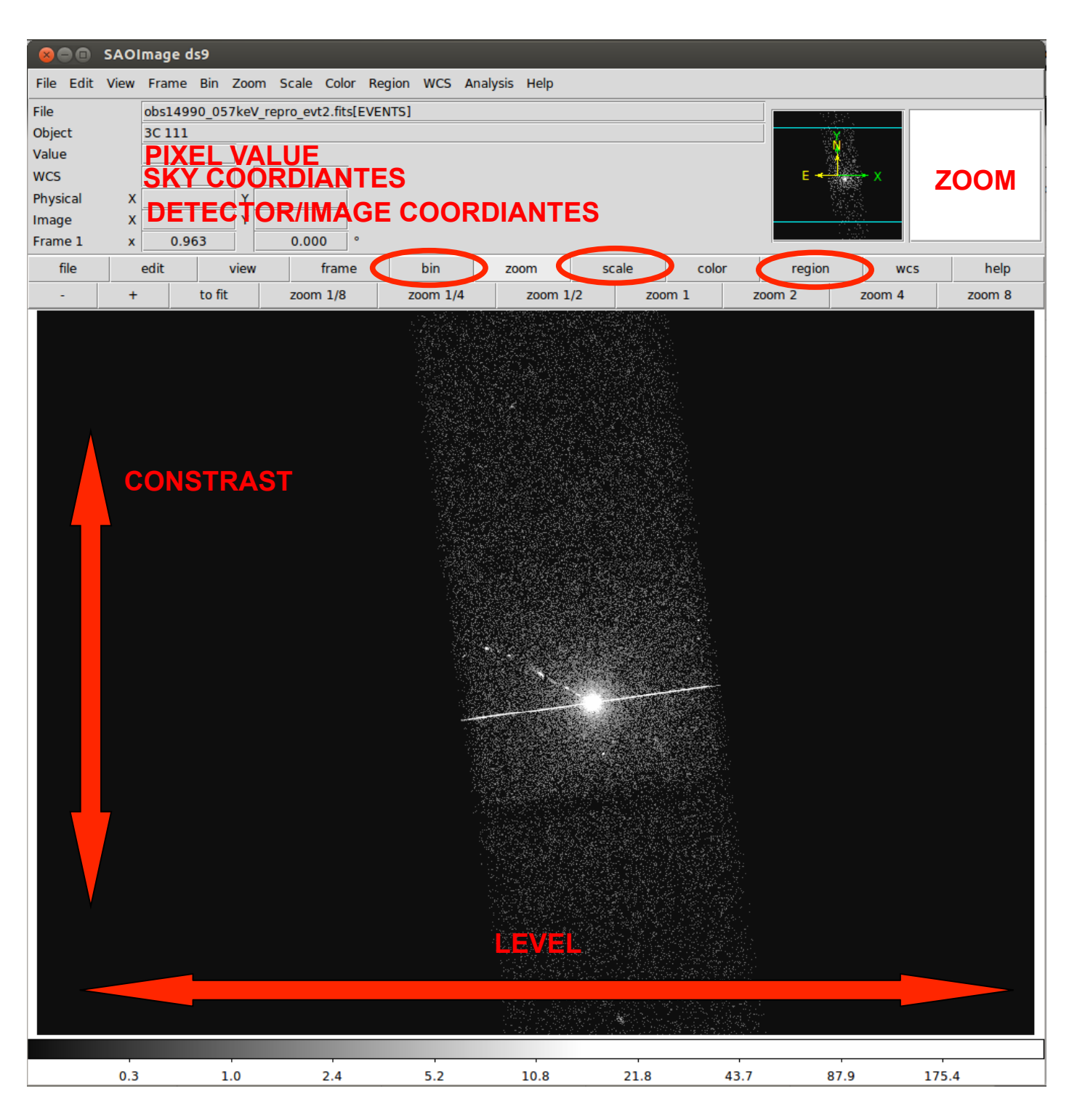

Most important information that can be obtained from an image:

- **Detection** (calculate the source counts and verify if this number is "in excess" with respect that of the background (alternatively: due to background fluctuations)

- **Morphology** (the source is pointlike or extended? obtain and fit a radial profile)
- X-ray **counterparts** of structures seen in other wavebands

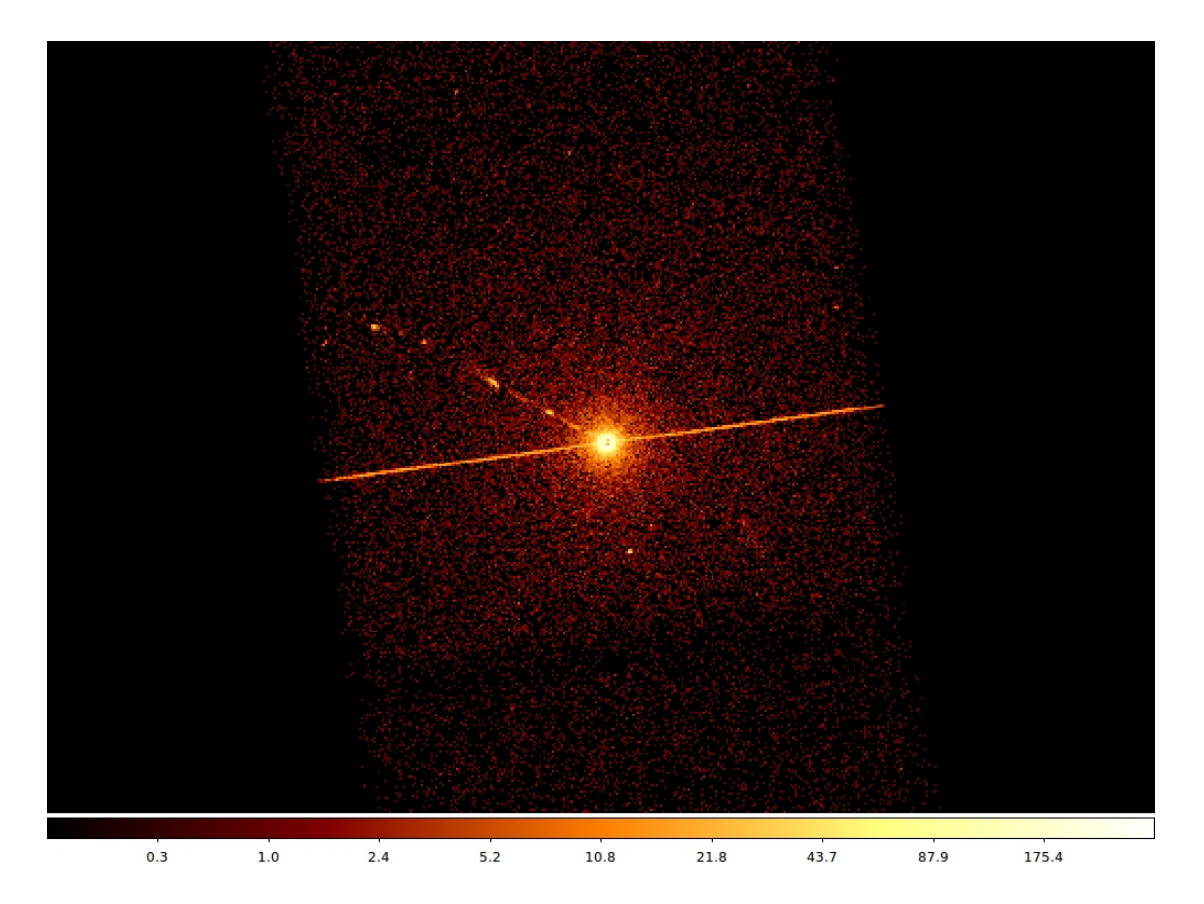

### It is possible to improve the image look

#### *smoothing*

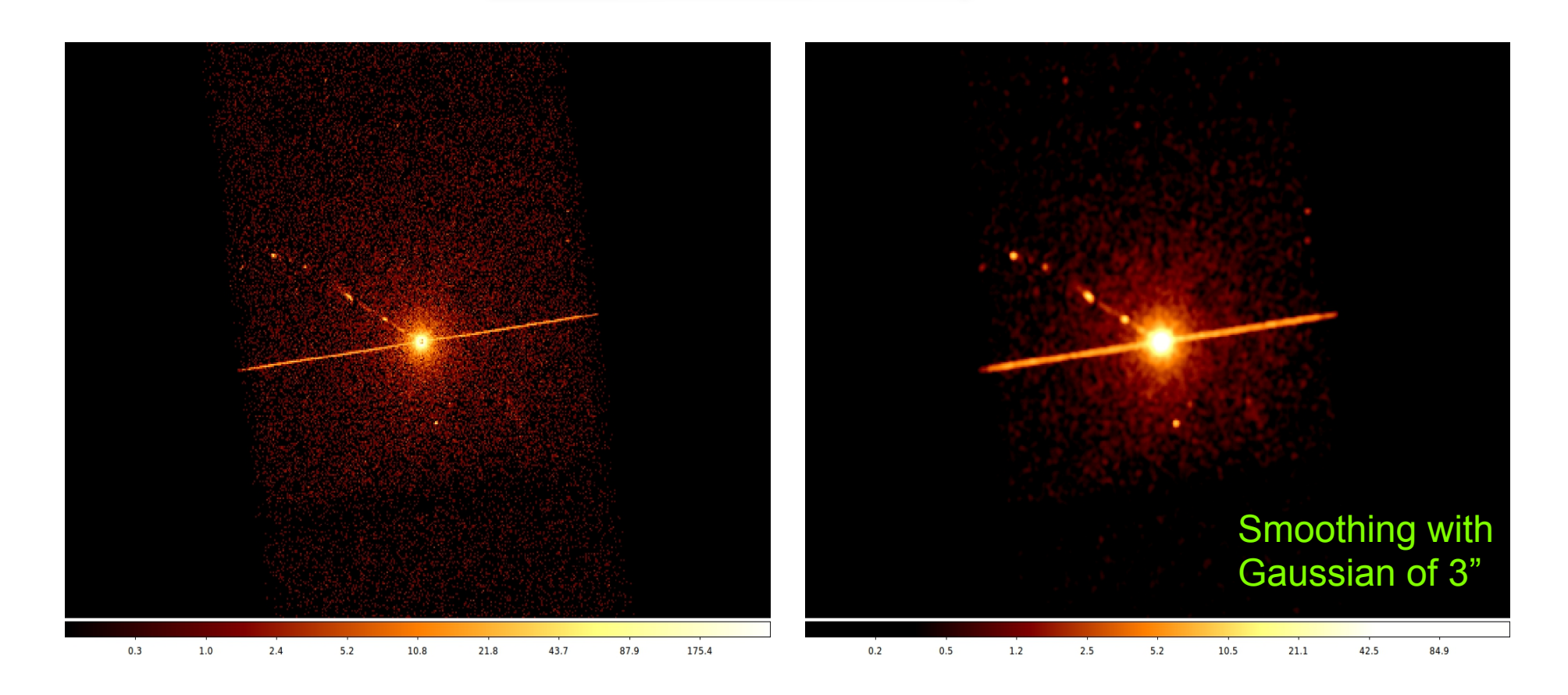

**Smoothing an image** means to substitute the value of each pixel for the value obtained by weighting the pixels nearby with a given function that generally is a **Gaussian** 

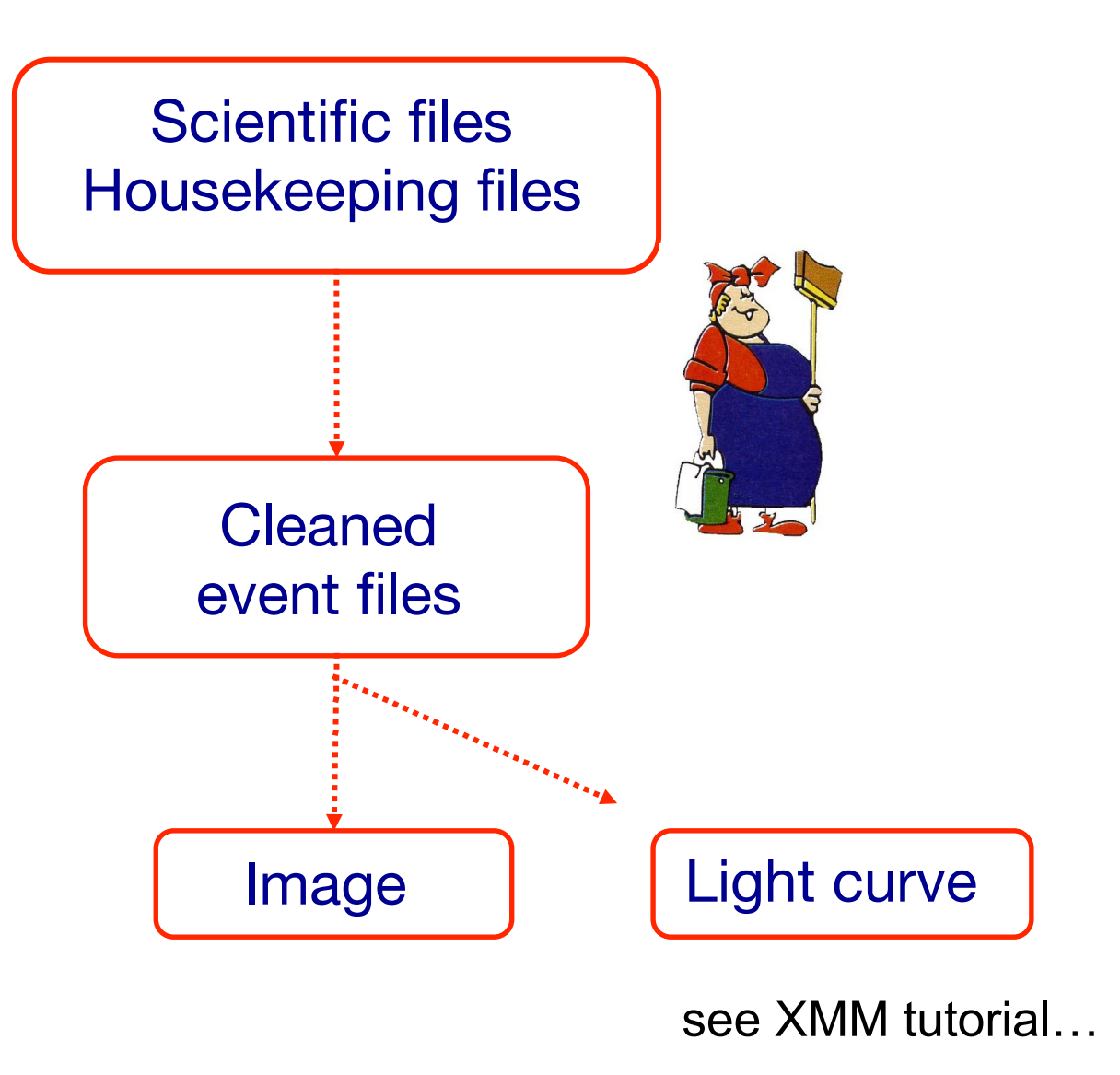

A light curve is the plot of the flux of a source versus time. It shows if and how the flux of the source varies during a certain time. The variability of a source can manifest on different time scales

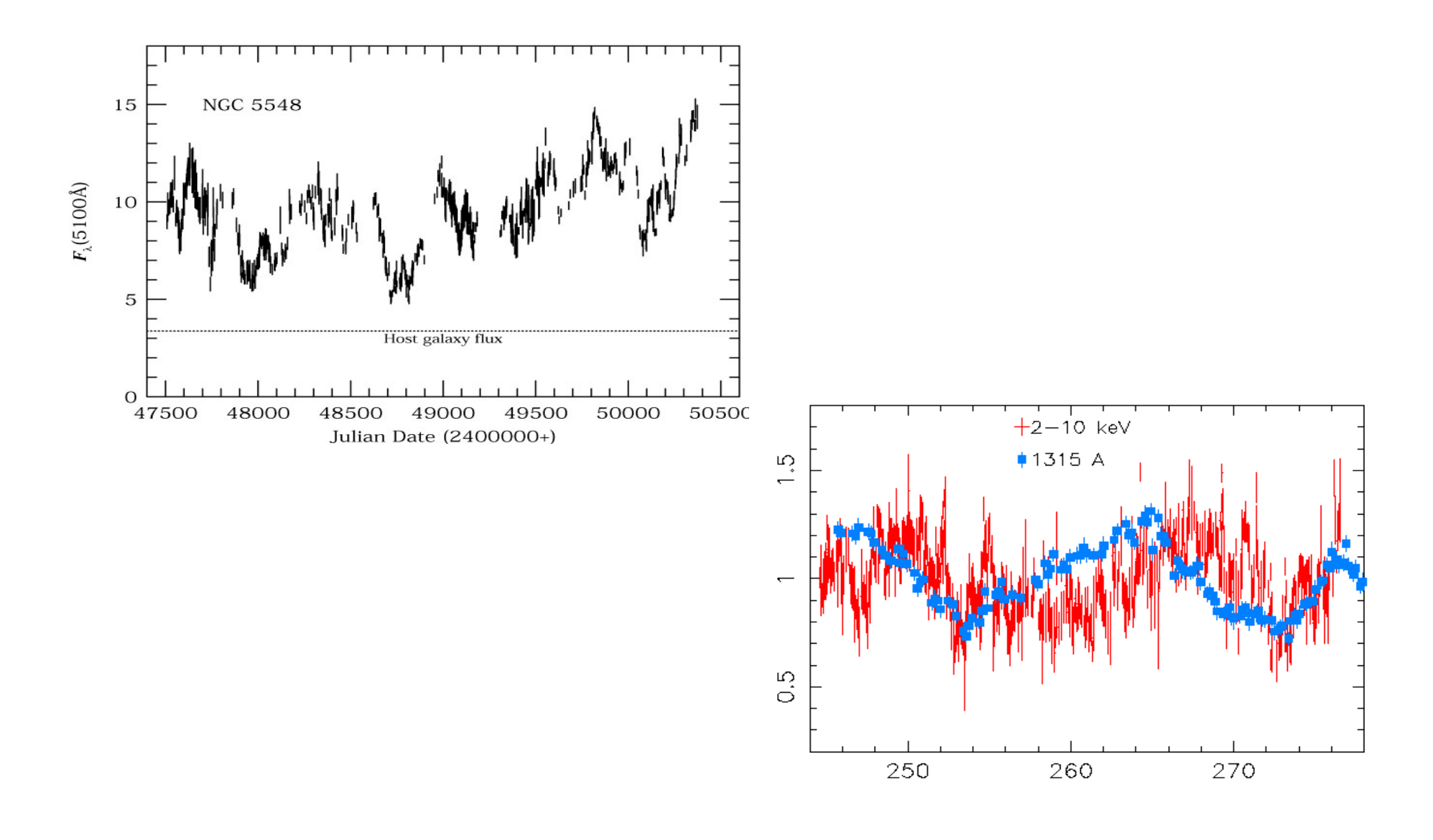

#### **How to extract a lightcurve**

1) select a source and background region

2) identify the ccd

> punlearn dmstat

> dmstat "acisf00953N003\_evt2.fits[sky=region(src1.reg)][cols ccd\_id]"

3) extract the lightcurve (background subtracted)

 >punlearn dmextract >pset dmextract infile="acisf00953N003\_evt2.fits [ccd\_id=3,sky=region(src2.reg)][bin time= : : 2000]" >pset dmextract outfile="src\_sub\_lc.fits" >pset dmextract bkg="acisf00953N003\_evt2.fits [ccd\_id=3,sky=region(bkg.reg)]" >pset dmextract opt="ltc1" >dmextract

#### **How to extract a lightcurve**

1) select a source and background region

2) identify the ccd

> punlearn dmstat

> dmstat "acisf00953N003\_evt2.fits[sky=region(src1.reg)][cols ccd\_id]"

3) extract the lightcurve (background subtracted)

```
 >punlearn dmextract 
>pset dmextract infile="acisf00953N003_evt2.fits 
[ccd_id=3,sky=region(src2.reg)][bin time = : : 2000]"
>pset dmextract outfile="src_sub_lc.fits" 
>pset dmextract bkg="acisf00953N003_evt2.fits 
 [ccd_id=3,sky=region(bkg.reg)]" 
>pset dmextract opt="ltc1" 
>dmextract
                                                     MIN:MAX:STEP
```
#### There are several ways to visualize a light curve. Here are two examples:

#### *Chips* provided by CIAO

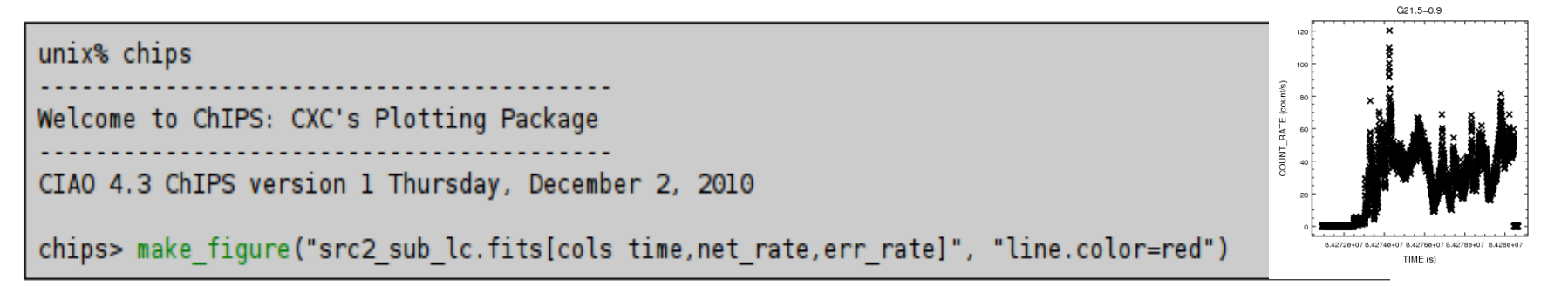

#### The ftool *lcurve*

![](_page_54_Figure_4.jpeg)

A light-curve can be built in different temporal bins, e.g. if the observation is  $10<sup>3</sup>$ s long, it is possible to extract a light-cuve with 10 bins of 100s, or 100 bins of 10s. The longer the bin the lower the temporal resolution but higher the S/N

To establish if a source varied during the observation we can apply the

![](_page_55_Figure_2.jpeg)

- **c**<sub>i</sub> observed counts in every temporal bin I;
- **<c>** average count during the observation;
- **σ<sup>i</sup>** Poissonian error;
- **ν = n-1** degrees of freedom.

Compute the null hypothesis probability that the source is not varied this test should be repeated for several temporal bins

![](_page_56_Figure_0.jpeg)

#### **Extract source and background spectra**

![](_page_57_Picture_1.jpeg)

ds9 nomefile

 $Region \rightarrow$ File Format  $\rightarrow$  CIAO  $\rightarrow$ File Coordinate system  $\rightarrow$ Physical

### To extract the spectrum of a *pointlike* **source**…

- -> punlearn **specextract**
- -> pset specextract infile="acisf00547N002\_evt2.fits[sky=region(src.reg)]"
- -> pset specextract outroot=prova
- -> pset specextract bkgfile="acisf00547N002\_evt2.fits[sky=region(bkg.reg)]"
- -> pset specextract weight=no
- -> pset specextract correct=yes
- -> pset specextract asp=pcadf089424455N002 asol1.fits
- -> pset specextract mskfile=acisf00547\_000N002\_msk1.fits
- -> pset specextract badpixfile=acisf00547\_000N002\_bpix1.fits
- -> pset specextract grouptype=NUM\_CTS binspec=15
- -> pset specextract verbose=2
- -> specextract

### *specextract* runs the following CIAO tools

- dmextract: to extract source and (optionally) background spectra. This tool also creates the WMAP used as input to mkacisrmf.
- $\bullet$  mkarf: to create  $ARF(s)$ .
- arfcorr: to apply an energy-dependent point-source aperture correction to the source ARF file.
- mkrmf or mkacisrmf: to build the RMF(s), depending on which is appropriate for the data and the calibration; see the Creating ACIS RMFs why topic for details.
- dmgroup: to group the source spectrum and/or background spectrum.
- dmhedit: to update the BACKFILE, RESPFILE and ANCRFILE keys in the source and background spectrum files.

#### Encircled Energy Fraction (EEF)

![](_page_59_Figure_1.jpeg)

About 90% of photons coming from a pointlike source fall within 1"@1.5 keV

### …to extract the spectrum of an *extended* **source**

- -> punlearn specextract
- -> pset specextract infile="acisf00547N002\_evt2.fits[sky=region(src.reg)]"
- -> pset specextract outroot=prova
- -> pset specextract bkgfile="acisf00547N002\_evt2.fits[sky=region(bkg.reg)]"
- -> pset specextract weight=yes The ARF should be averaged over the pixels used for
- -> pset specextract correct=no the spectral extraction
- -> pset specextract asp=pcadf089424455N002\_asol1.fits
- -> pset specextract mskfile=acisf00547\_000N002\_msk1.fits
- -> pset specextract badpixfile=acisf00547\_000N002\_bpix1.fits
- -> pset specextract grouptype=NUM\_CTS binspec=15
- -> pset specextract verbose=2
- -> specextract

### *specextract* runs the following CIAO tools

- dnextract: to extract source and (optionally) background spectra. This tool also creates the WMAP used as input to mkacisrmf.
- sky2tdet: to create the WMAP input for mkwarf.
- mkwarf: to create weighted ARF(s).
- *nkrnf* or *nkacisrnf*: to build the RMF(s), depending on which is appropriate for the data and the calibration; see the Creating ACIS RMFs why topic for details.
- dmgroup: to group the source spectrum and/or background spectrum.
- dmhedit: to update the BACKFILE, RESPFILE and ANCRFILE keys in the source and background spectrum files.

The response matrix is composed by

**1**. The *Redistribution Matrix File (RMF):* associates to each instrument channel (I) the appropriate photon energy (E)

**2.** The *Auxiliary Response File (ARF):* includes information on the effective area, filter transmission and any additional energy-dependent efficiencies, i.e. **the efficiency of the instrument in revealing photons**

> The quantum efficiency (QE) is the *fraction of incident photons registered by a detector.* For an ideal detector, this is 100%. In reality, however, no detector is 100% efficient. If, for instance, the detector is 70% efficient, then 100 arriving photons would result in 70 counts.

The combination of RMF and ARF produces the input spectrum, convolved with the telescope effective area and detector efficiencies versus energy

![](_page_62_Picture_4.jpeg)

![](_page_62_Picture_5.jpeg)

![](_page_63_Picture_0.jpeg)

![](_page_63_Picture_1.jpeg)

![](_page_63_Figure_2.jpeg)

#### To combine spectra of the same source from different observations

optional

- -> punlearn combine\_spectra
- -> pset combine\_spectra src\_spectra=obs1843.pi,obs1842.pi
- -> pset combine\_spectra outroot=spec\_combined
- -> pset combine spectra src arfs=...
- -> pset combine\_spectra src\_rmfs=...
- -> pset combine spectra bkg spectra=...
- -> pset combine spectra bkg arfs=...
- -> pset combine spectra bkg rmfs=...
- -> pset combine spectra bscale method=... options: asca/time/counts
- -> combine\_spectra verbose 2

In case of long list of files to bu summed up:  $@$  namefile Example: *pset combine\_spectra src\_spectra=@list\_spectra* 

## Pileup

#### http://cxc.harvard.edu/ciao/download/doc/pileup\_abc.pdf

Two or more photon are collected during the same read-out in the same pixel, and are read as a single event (with higher energy)

- $\rightarrow$  loss of information from these events
- $\rightarrow$  distortion in the observed spectrum

![](_page_65_Figure_5.jpeg)

#### **Pileup two major effects** are:

ENERGY MIGRATION photon energies sum to create a detected event with higher energy

GRADE MIGRATION event grades migrate towards values inconsistent with real photon events.

![](_page_66_Figure_3.jpeg)

Avoid/limit pileup: (a) fasten the reading of the CCD (using the subarray option) (b) extract the spectrum from an annulus centered on the source (hence removing the "inner part" of the source) Pileup mitigation: use an XSPEC – pileup model

![](_page_67_Figure_0.jpeg)

# Main steps in *Chandra* data analysis

- $\Box$  Download data from a public archive
- $\Box$  Visualize the X-ray data
- Reduce the X-ray (*Chandra*) data
- Specific applications: how to create a radio/X-ray contour for an extended source

### **http://ned.ipac.caltech.edu/**

![](_page_69_Picture_10.jpeg)

If your research benefits from the use of NED, we would appreciate the following acknowledgement in your paper: This research has made use of the NASA/IPAC Extragalactic Database (NED) which is operated by the Jet Propulsi

Caltech

## **http://ned.ipac.caltech.edu/**

![](_page_70_Figure_1.jpeg)

## **http://ned.ipac.caltech.edu/**

![](_page_71_Picture_4.jpeg)
## Other useful links

- http://www.jb.man.ac.uk/atlas/icon.html
- http://2jy.extragalactic.info/2Jy\_home\_page.html
- http://www.jb.man.ac.uk/atlas/dragns.html

> ds9 X-ray\_image radio\_image

Frame  $\rightarrow$  match frames  $\rightarrow$  WCS

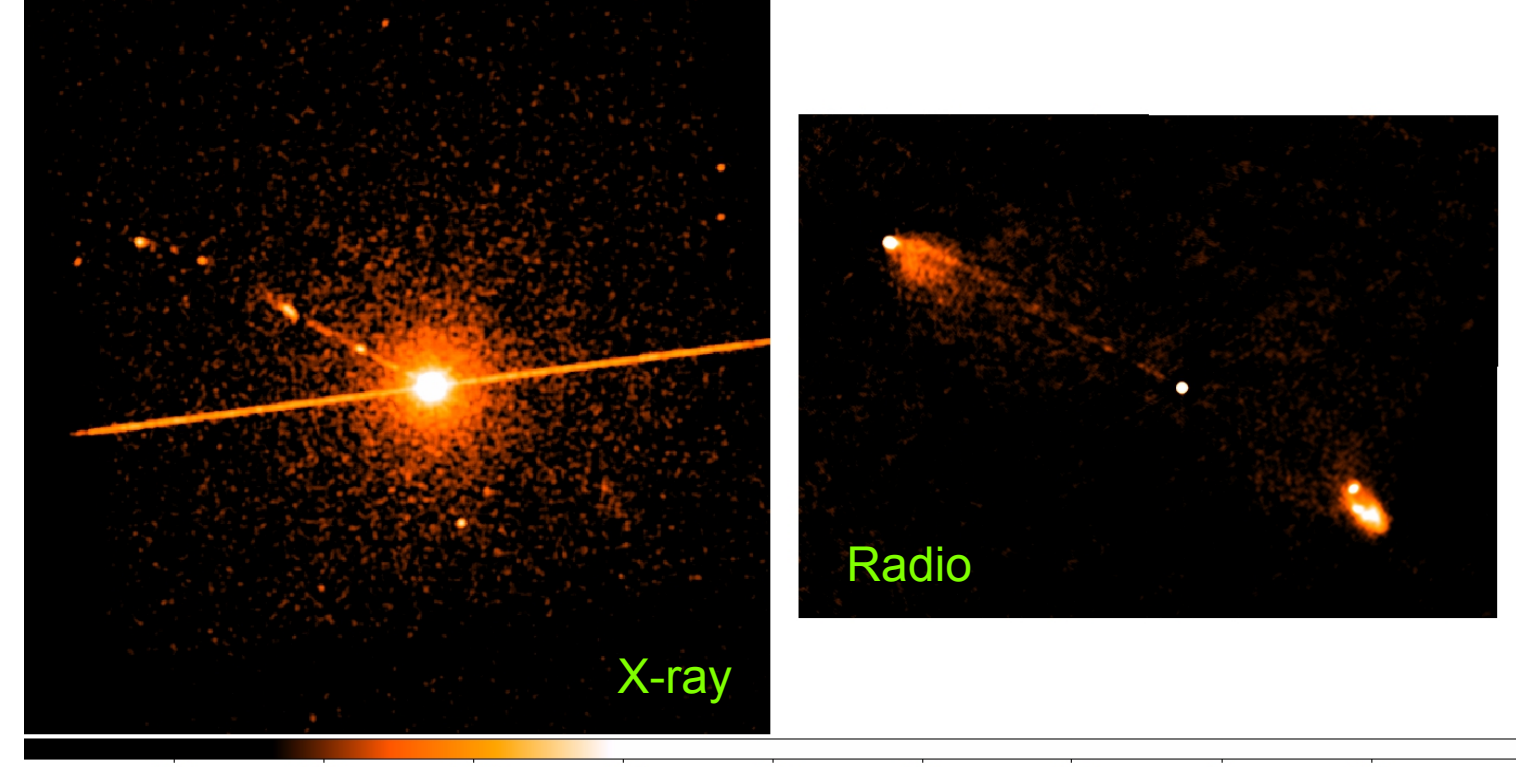

 $-0.0011$ 0.0014 0.0065 0.016 0.037 0.077  $0.16$  $0.32$  $0.63$ 

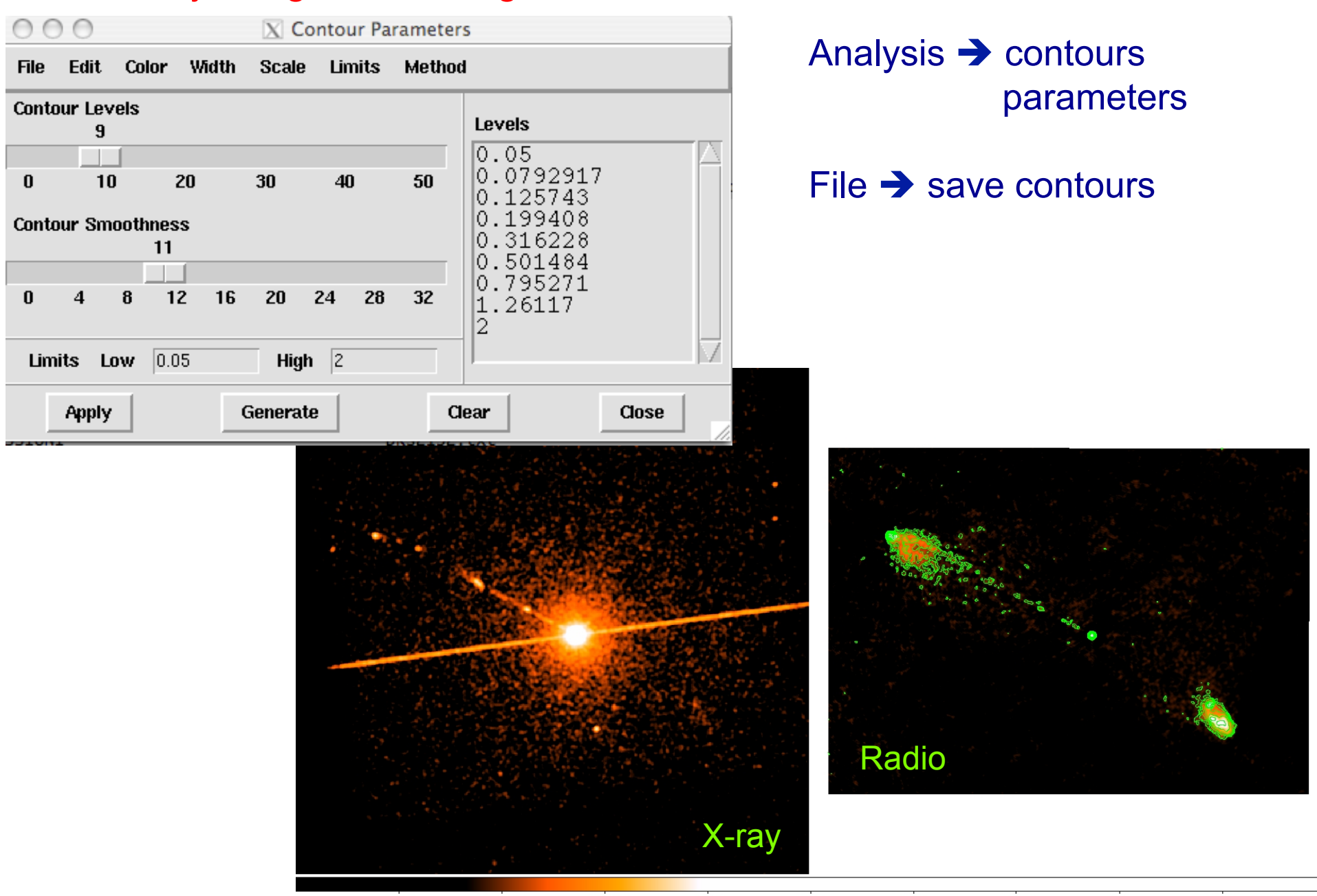

## > ds9 X-ray\_image radio\_image

 $-0.0011$ 0.0014 0.0065 0.016 0.037 0.077  $0.16$  $0.32$  $0.63$ 

## Analysis  $\rightarrow$  Contour parameters  $\rightarrow$  File  $\rightarrow$  Load contours

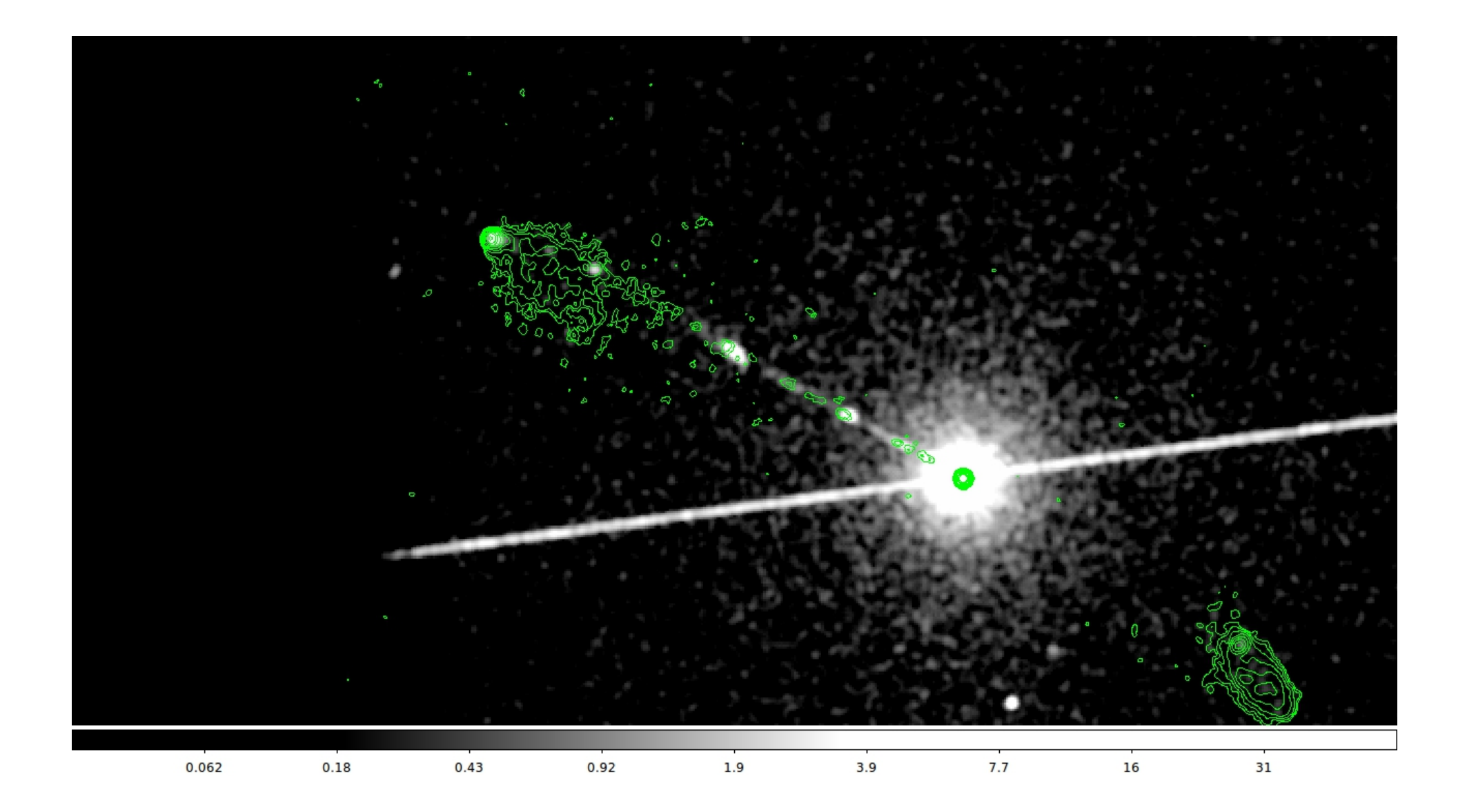

## Not only radio/X...

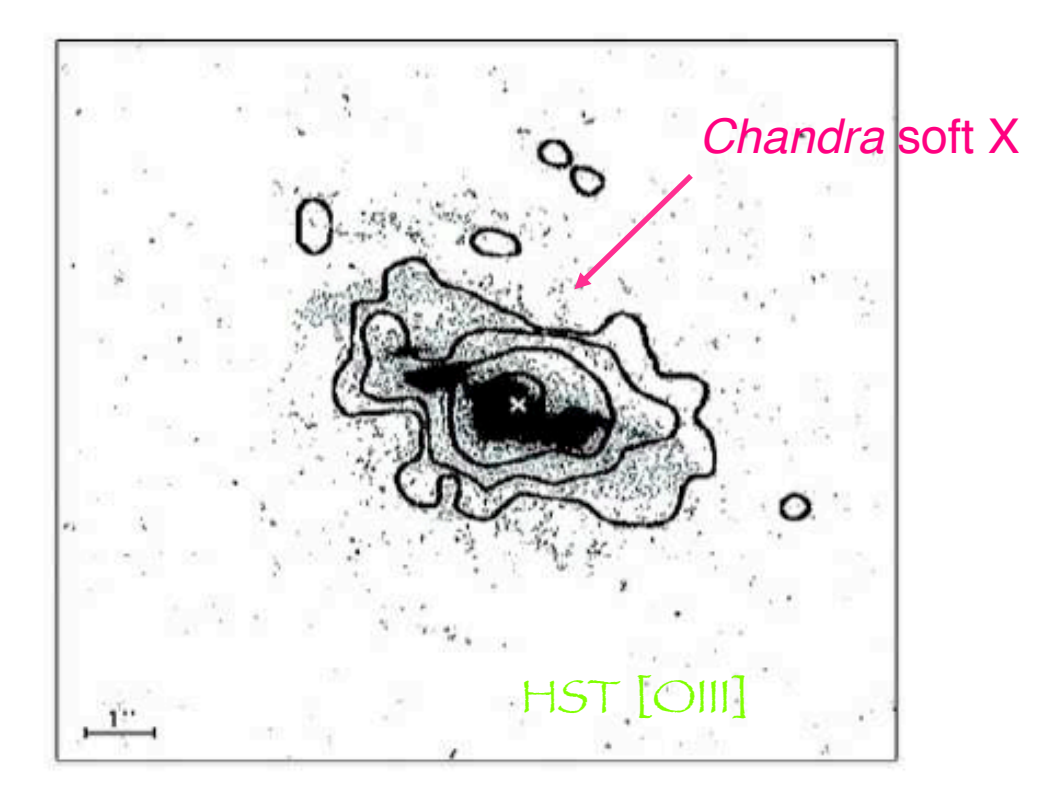

Fig. 4. Superposition of the Chandra soft X-ray (<2 keV) contours on an HST image taken through a linear ramp filter at redshifted [OIII] $\lambda$ 5007. The sign "x" indicates the centre of the hard X-ray source, north is up, east to the left. The X-ray image was smoothed with a Gaussian of FWHM  $\sim$  6 pixels. The contours correspond to four logarithmic intervals in the range 1-60% of the peak flux.

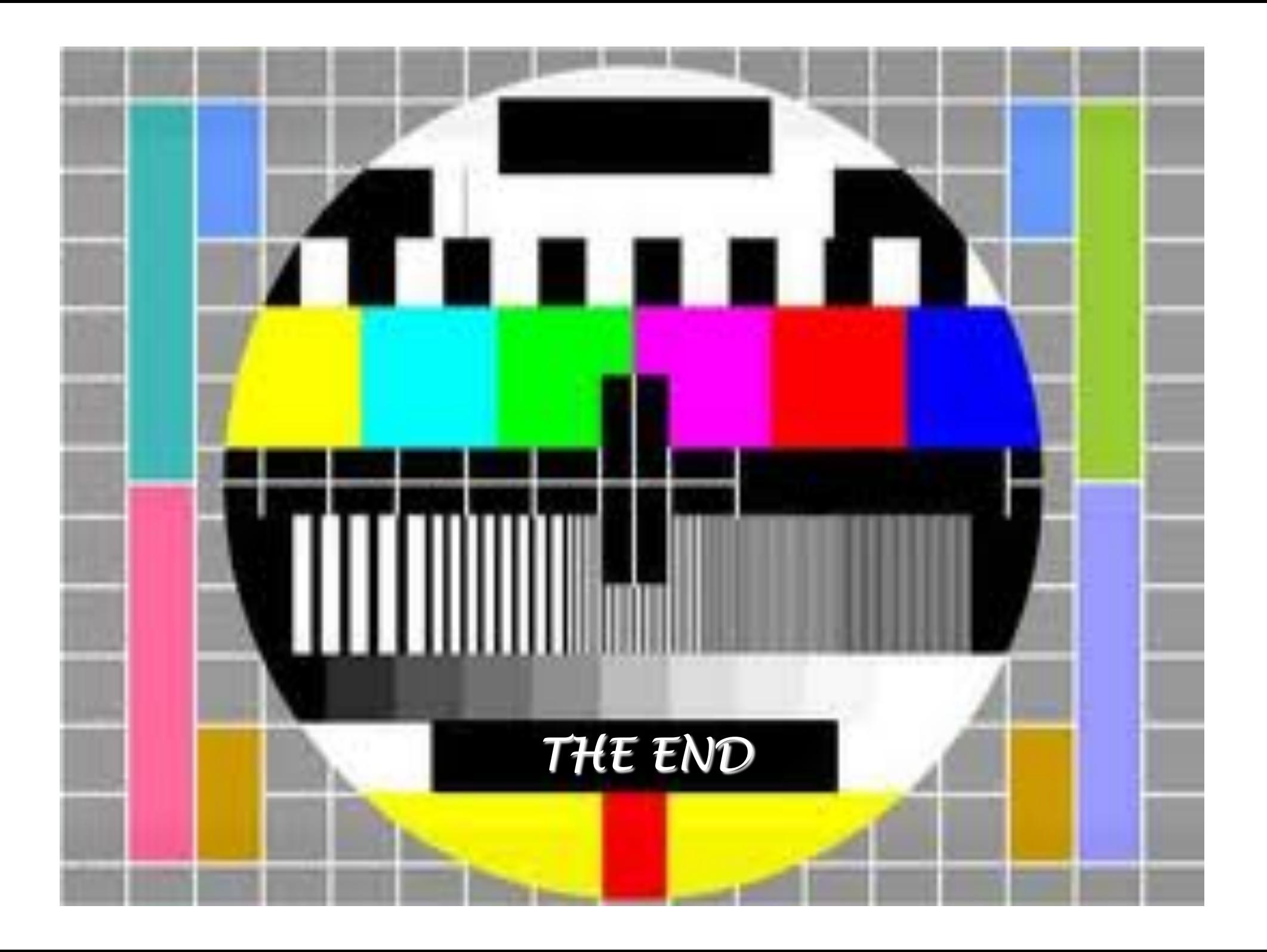